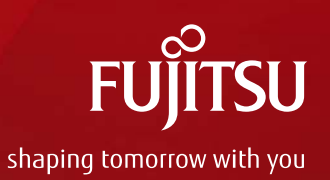

## SPARC Enterprise Mシリーズを 使ってみよう

2012年1月 富士通株式会社

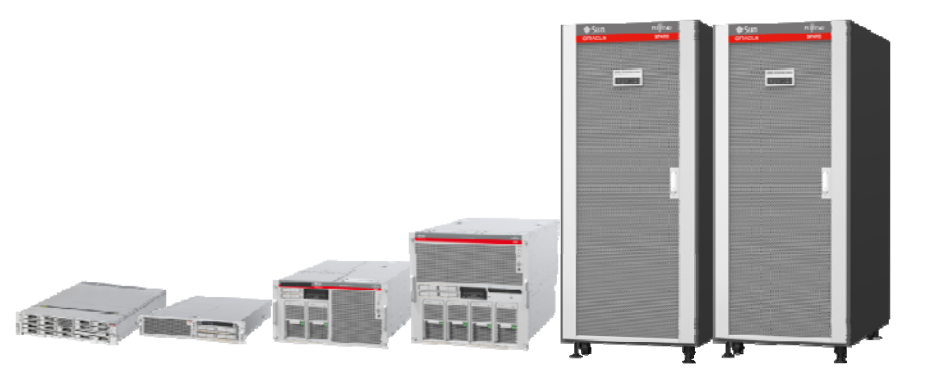

Copyright 2012 FUJITSU LIMITED

## 本テキストの目的

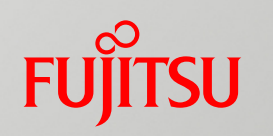

■目的

- •本書は、SPARC Enterprise M3000/M4000/M5000/M8000/M9000 (ミッションクリティカル)の構築についての考え方について 学んでもらうこ とを目的に作成しています
- 実際にシステムを構築される際は、以下の各種マニュアルを合わせて 参照してください http://jp.fujitsu.com/platform/server/sparcenterprise/manual/
- 本資料は、ファームウェア: XCP1091、OS: Solaris10 9/10環境をベースに作成 しています

本資料は、2011年8月1日時点の情報に基づき、作成しました。

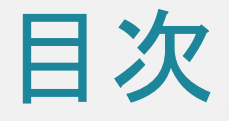

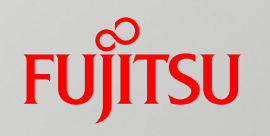

- 1. 構築にあたって知っておいてほしいこと
- 2. 構築の概要
	- XSCFの初期設定
	- パーティションを設定
	- OSの導入

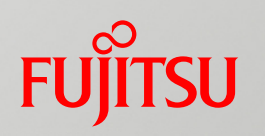

## 1. 構築にあたって知っておいてほしいこと

## 2. 構築の概要

XSCFの初期設定

パーティションを設定

## OSの導入

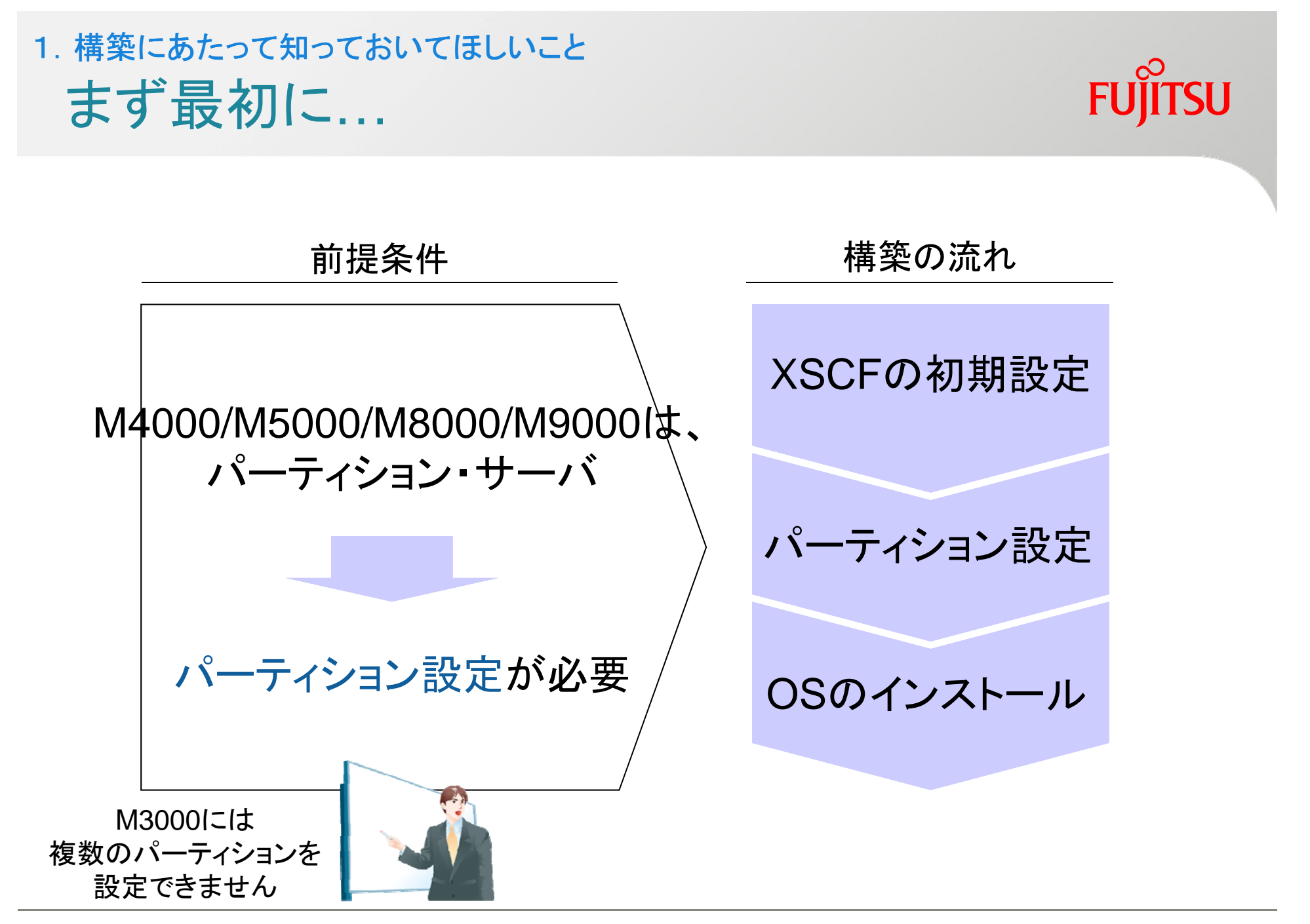

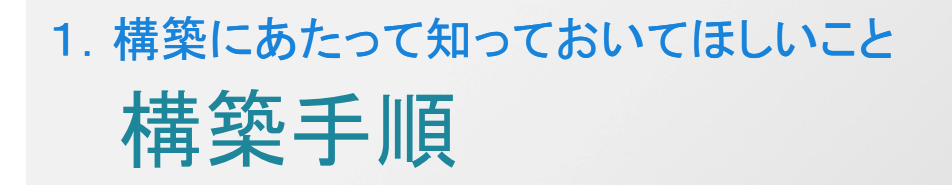

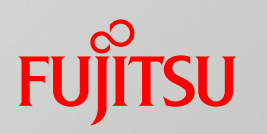

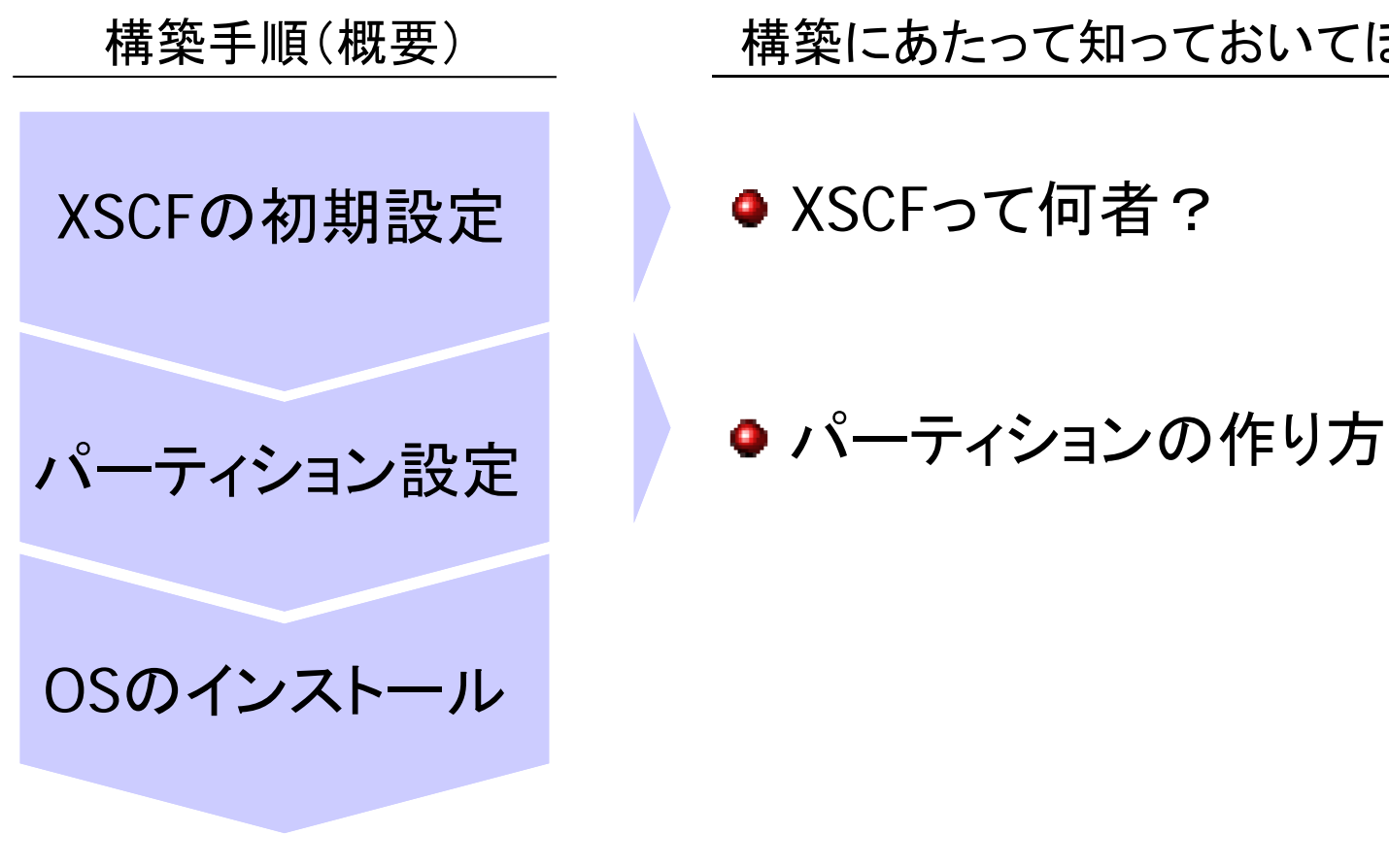

#### 構築手順(概要) 構築にあたって知っておいてほしいこと

### 1. 構築にあたって知っておいてほしいこと ~ XSCFって何者?~ 構築手順

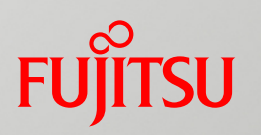

OSのインストール

#### 構築手順(概要) キート 構築にあたって知っておいてほしいこと

XSCFの初期設定 | ● XSCFって何者?

パーティション設定 ●パーティションの作り方

1. 構築にあたって知っておいてほしいこと ~ XSCFって何者?~ XSCFとは…

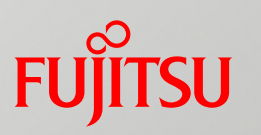

XSCF eXtended System Control Facility

SPARC Enterprise Mシリーズの統一した操作環境を提供

- 本体装置プロセッサから独立した、専用のプロセッサを搭載したシステム監視機構
- 本体装置に電源が供給されていれば、パーティションの電源が切断された状態でも...
	- 本体装置を常に監視
	- ユーザと本体装置のインタフェースを提供
- コンソール端末に専用ソフト不要
- コマンド系とブラウザ系の操作方式を用意
- 標準プロトコル採用 (SSH,https,SMTP,SNMP,telnet)
	- OSダウン時でもXSCFがメール通報
	- リモートでの電源On/Off、リブート可能
	- パーティションの設定や構成変更指示(DR)
	- 装置構成・異常部品の表示

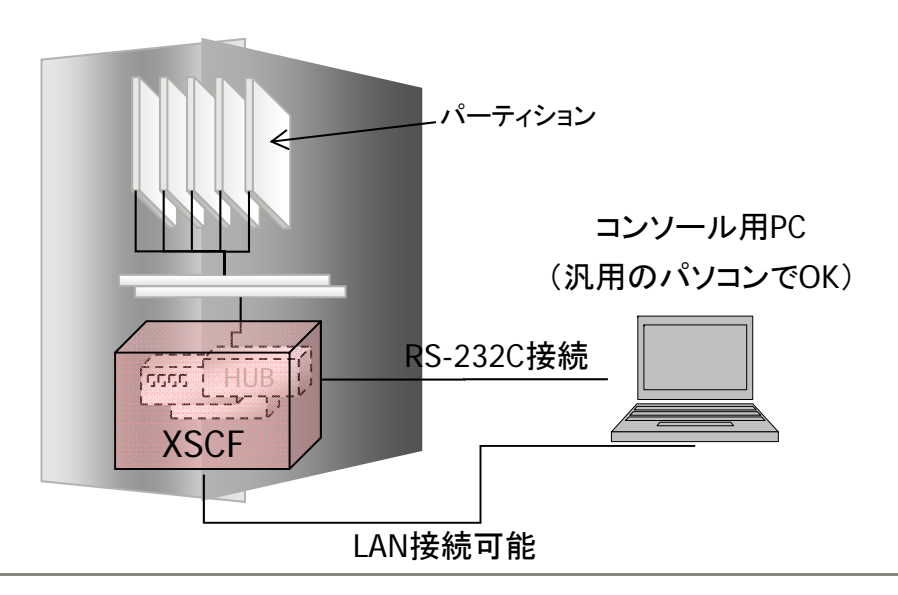

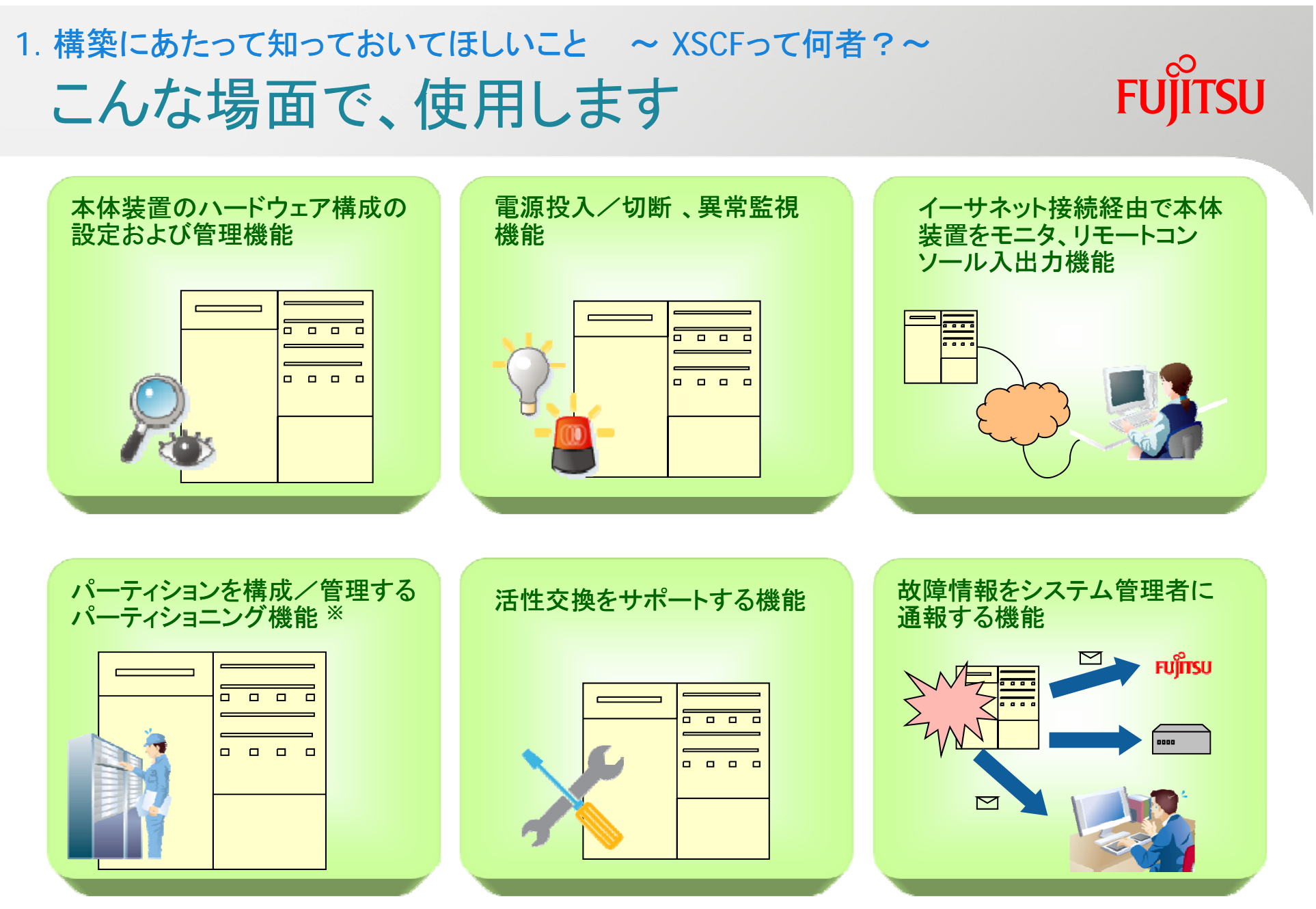

※ . 旧SolarisサーバのPRIMEPOWERと比較して追加された機能

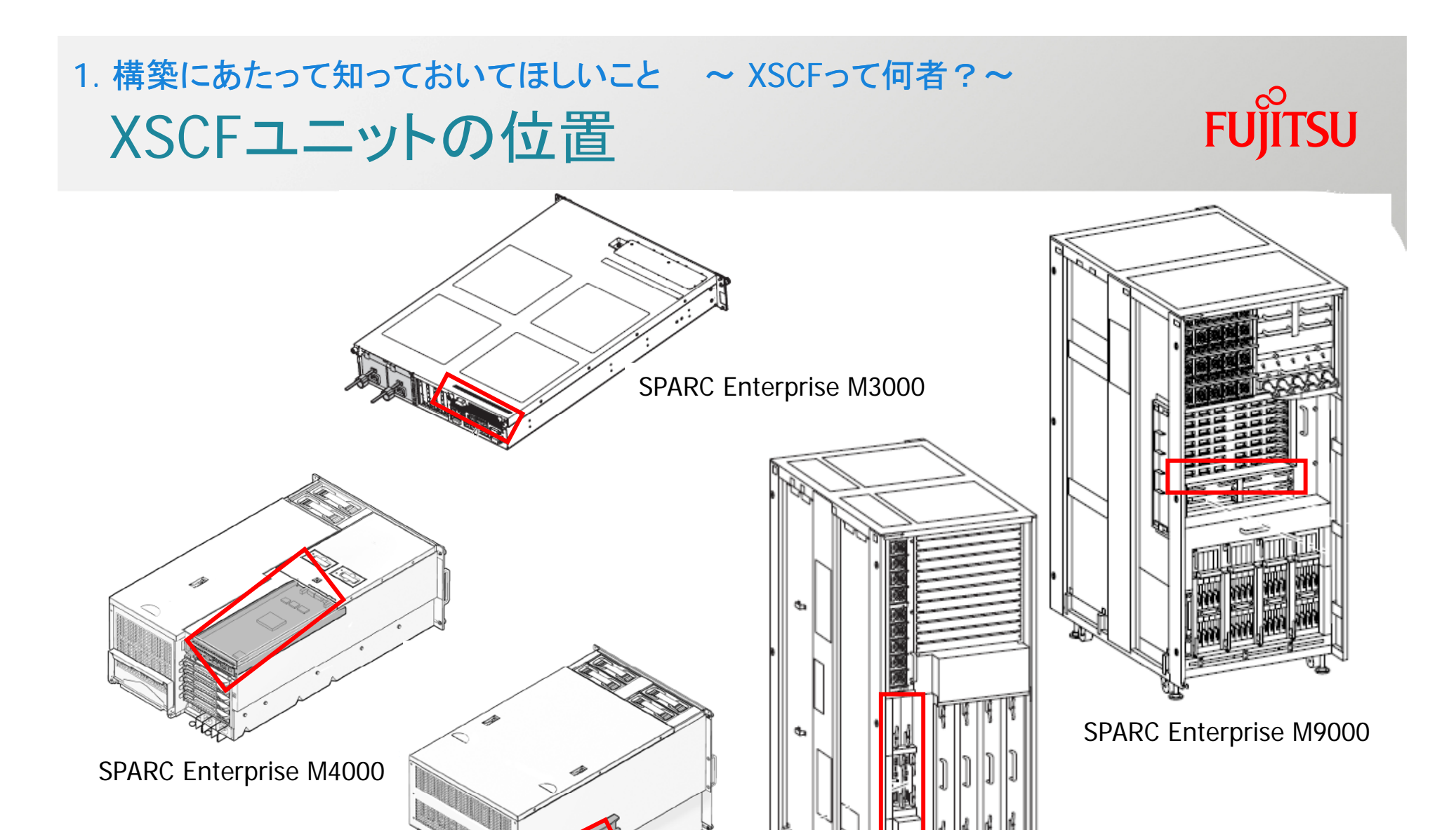

SPARC Enterprise M5000 SPARC Enterprise M8000

#### 1. 構築にあたって知っておいてほしいこと ~ XSCFって何者?~ **FUJITSU** 搭載インタフェース 搭載インタ

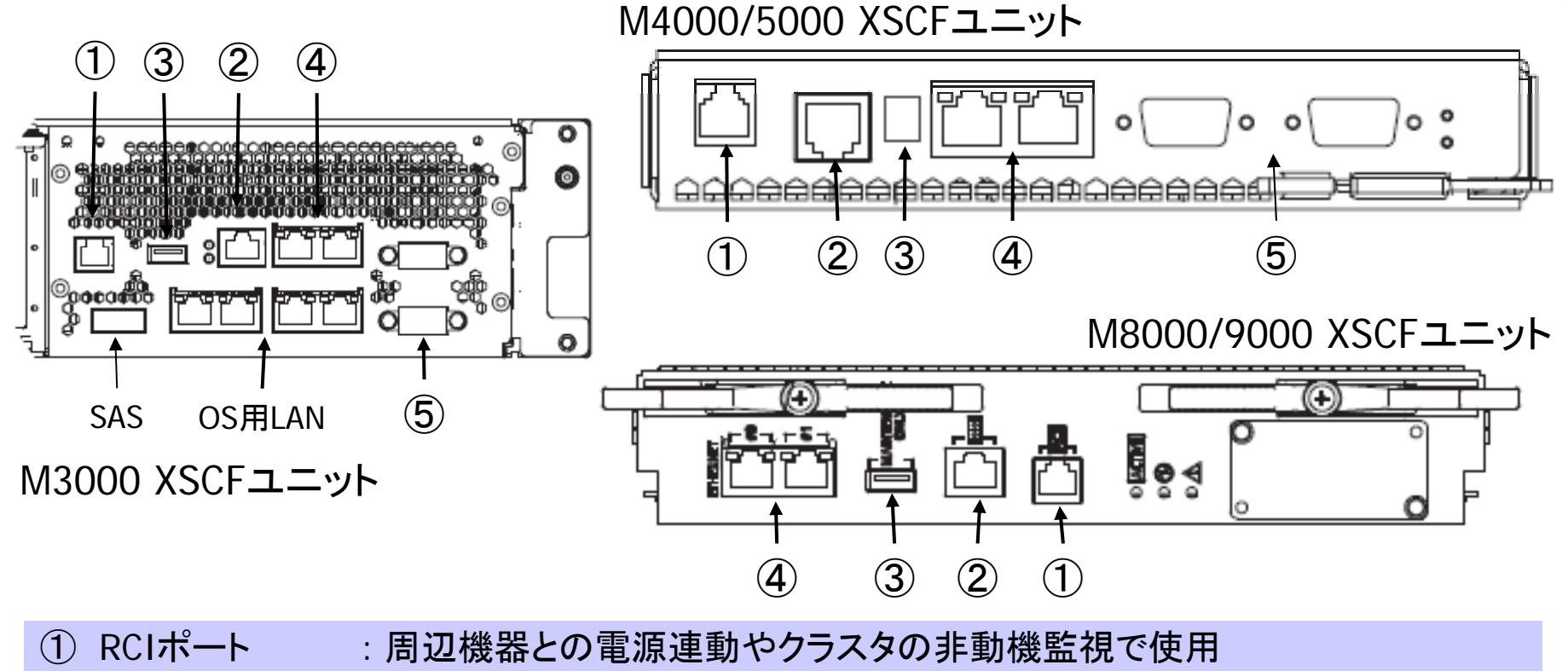

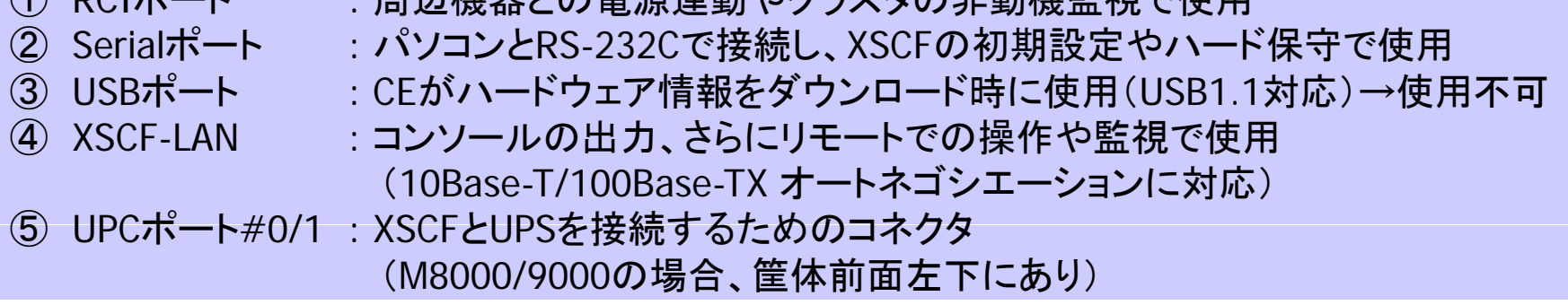

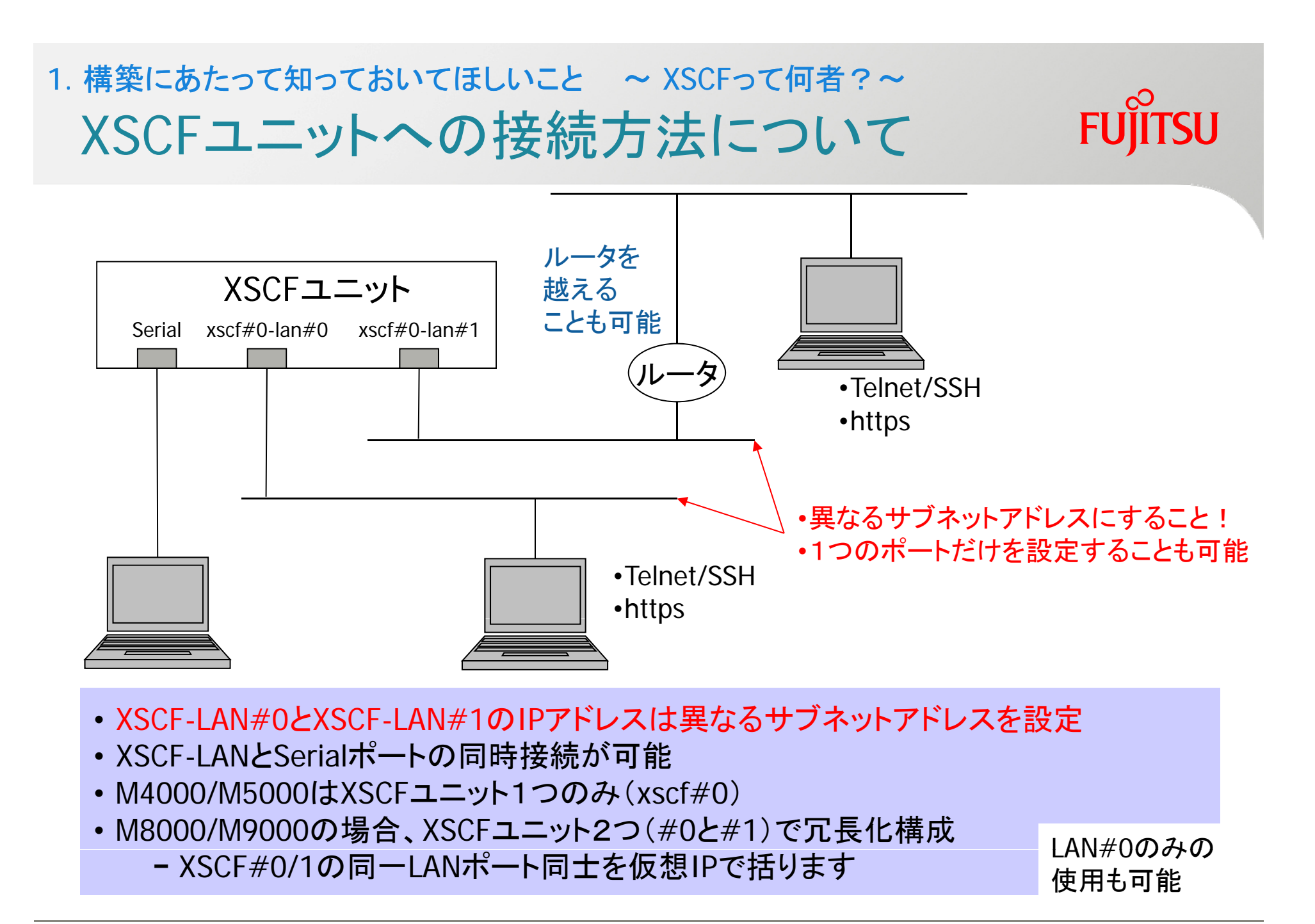

### XSCFユニットの構造概要 <sup>ッ</sup> 構造概要1. 構築にあたって知っておいてほしいこと ~ XSCFって何者?~

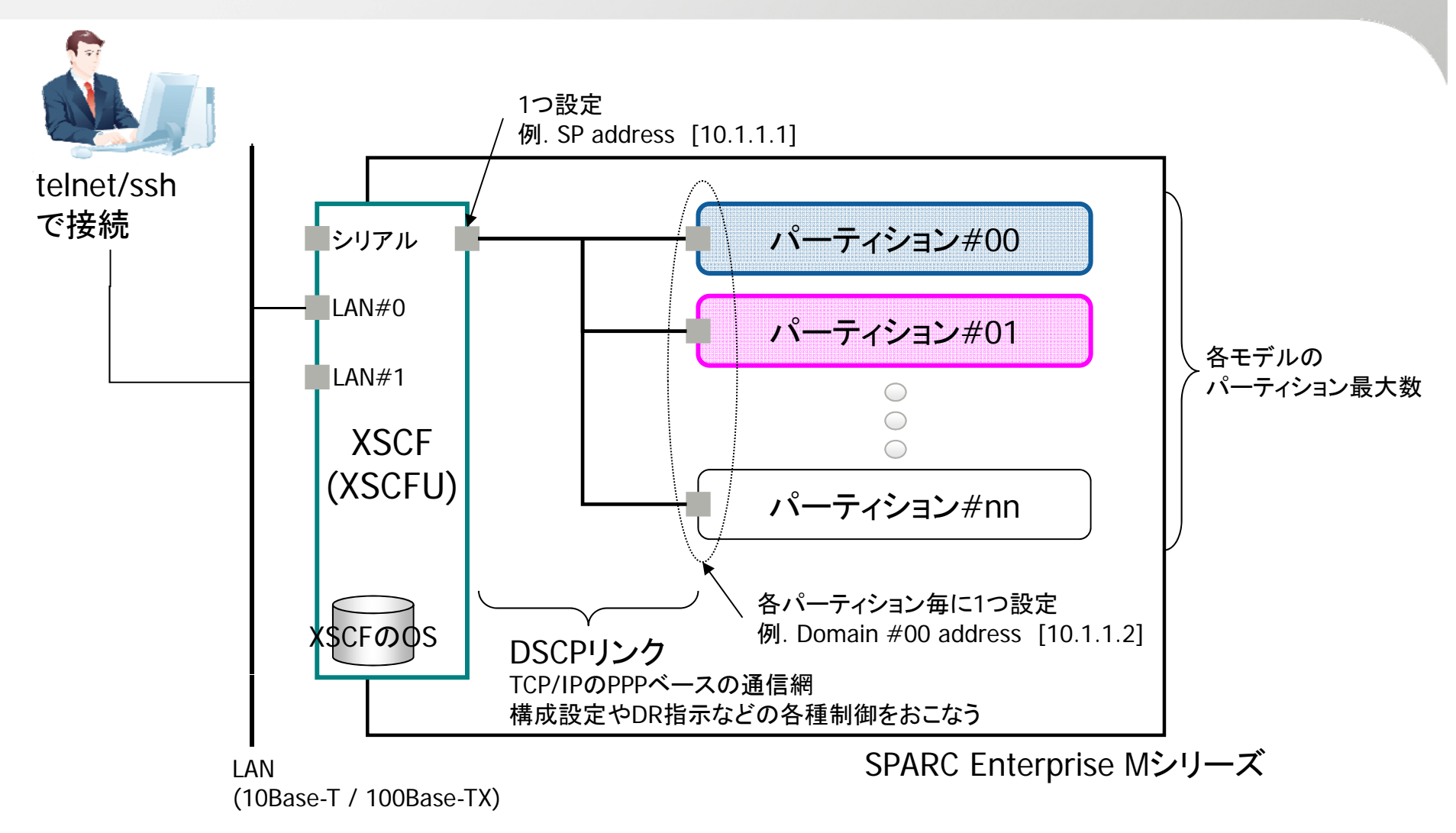

※. SPとはサービスプロセッサの略で、XSCFを指す / DSCPとは Domain-SP communication Protocolの略

**FUJITSU** 

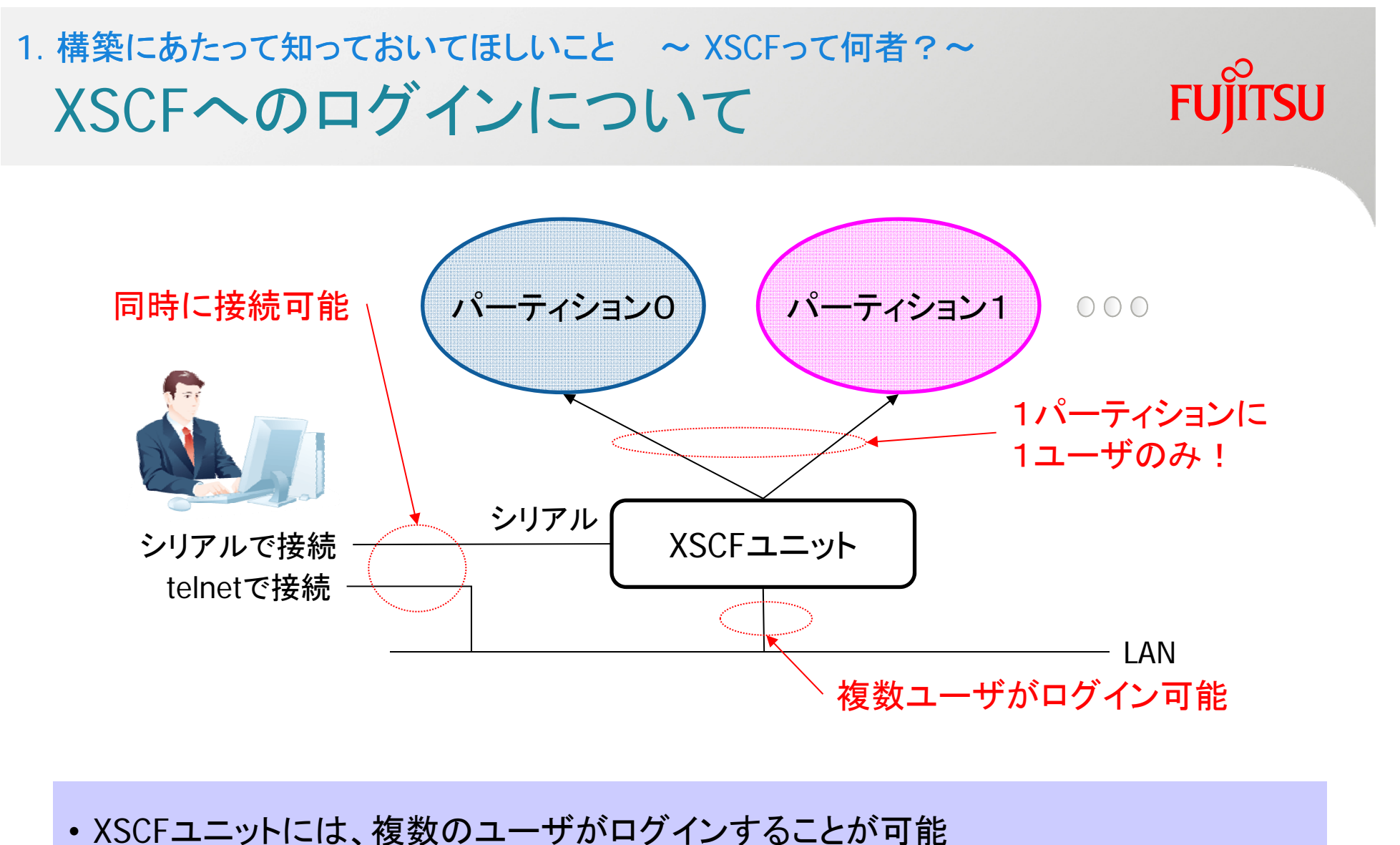

- M3000/M4000/M5000:Max20ユーザ , M8000/M9000:Max100ユーザ
- ・パーティションのコンソール接続は接続経路にかかわらず1ユーザのみ接続可能

# 1. 構築にあたって知っておいてほしいこと ~ XSCFって何者?~

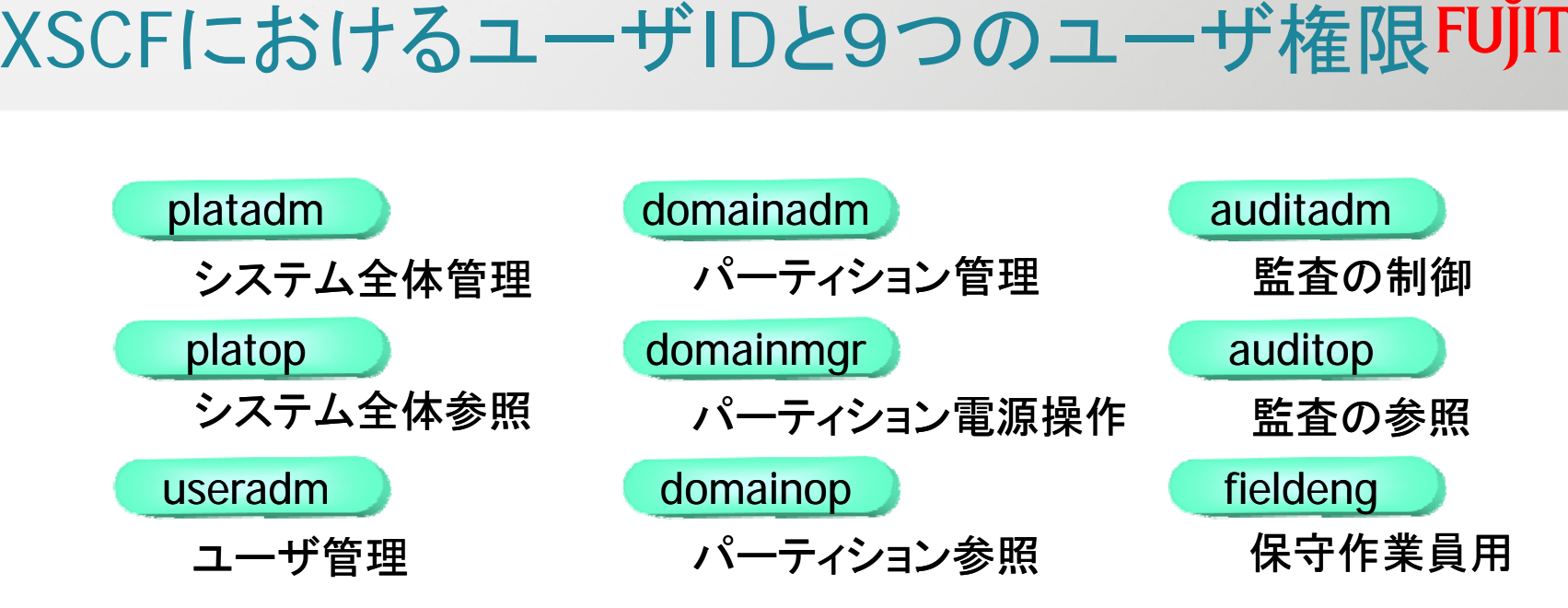

#### ユーザIDを作成したら、必ず権限を設定する!

- 初期設定/メンテナンス用のユーザID(default)以外は、ユーザIDは用意されていません
- 作成したユーザIDには、権限は何も付与されていないため、権限付与が別途必要です
- 権限の設定例…
	- root的なユーザIDにしたい場合 useradm+platadm+auditadm+fieldeng
	- CE(Customer Engineer) には fieldeng のみとか
	- パーティション毎に電源On/Offするオペレータを分けるようなことも可能
- システムに予約されている使用不可のユーザIDあり
	- root , bin , daemon , adm , operator , nobody , sshd , rpc , rpcuser , ldap , apache , ntp , admin , default

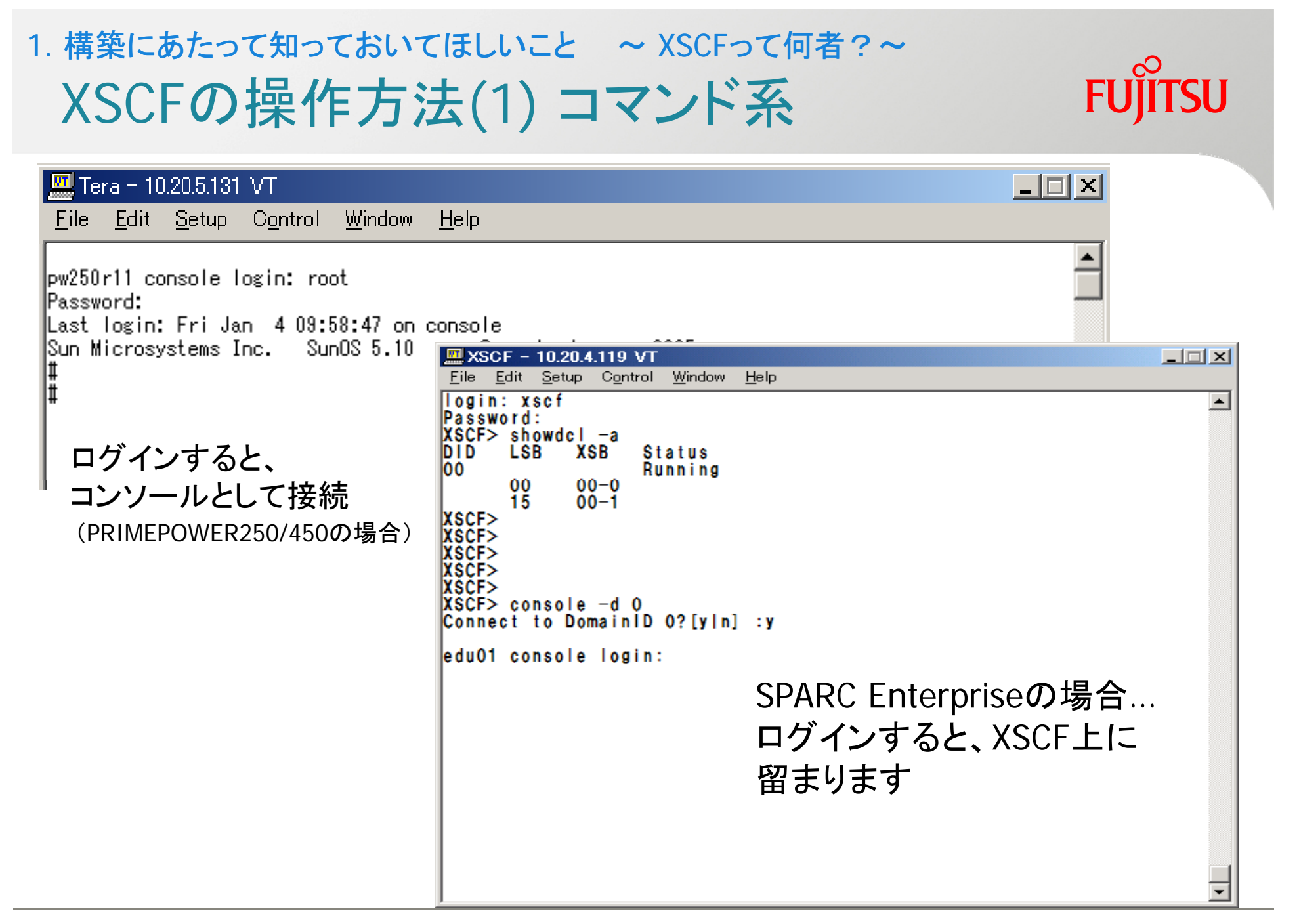

## 操作方法(2) ブラウザ系 xscr web 1. 構築にあたって知っておいてほしいこと ~ XSCFって何者?~

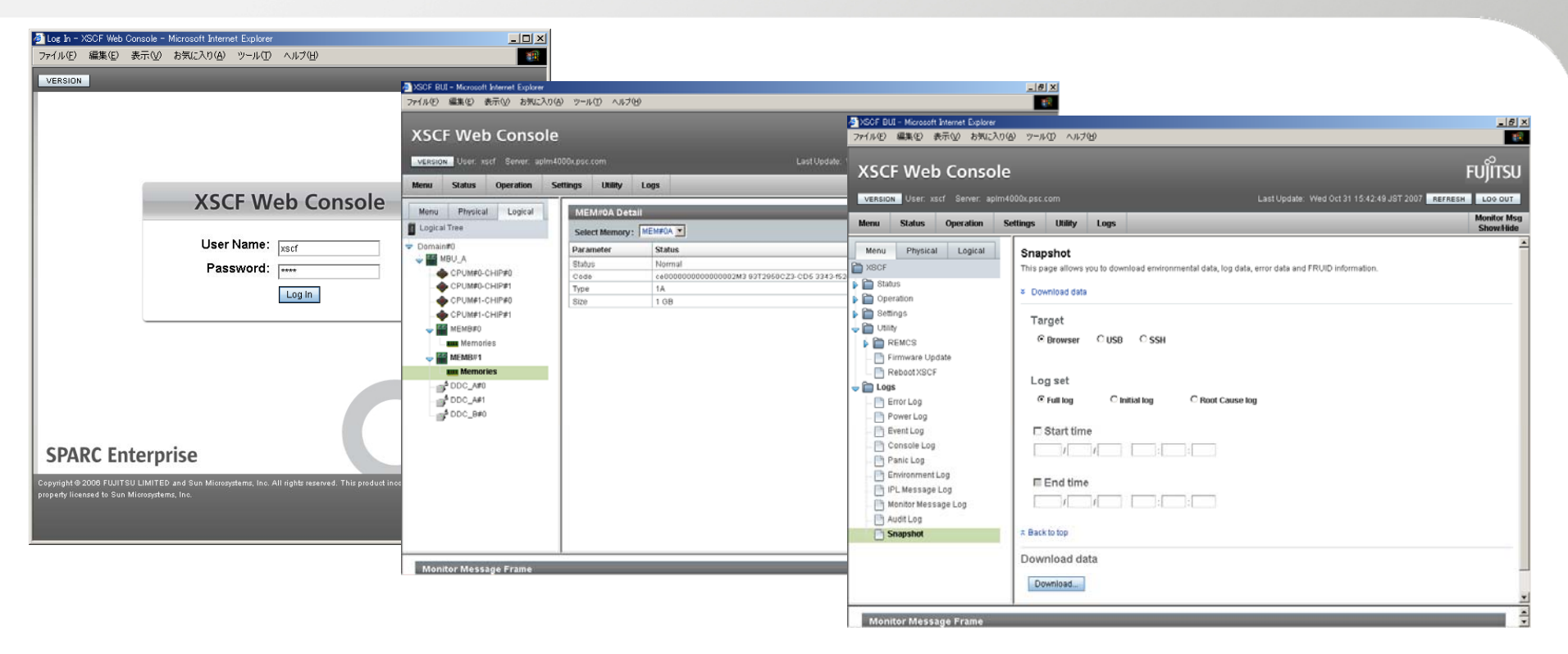

#### SPARC Enterprise Mシリーズを構築する場合、XSCFの設定と あわせて必ず、XSCF webも設定してください!!

- ·障害時、fjsnapとあわせてXSCF webで採取するsnapショットも必要となる場合あり
- 各種機能追加はXSCF web画面からファームアップ作業するため

**ITSU** 

### 構築手順 1. 構築にあたって知っておいてほしいこと ~ パーティションの作り方~

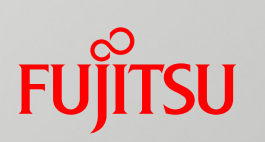

XSCFの初期設定 XSCFって何者? パーティション設定 ●パーティションの作り方 OSのインストール

#### 構築手順(概要) キート 構築にあたって知っておいてほしいこと

## まずは、用語から 1. 構築にあたって知っておいてほしいこと ~ パーティションの作り方~

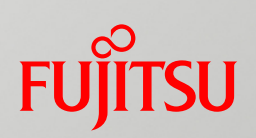

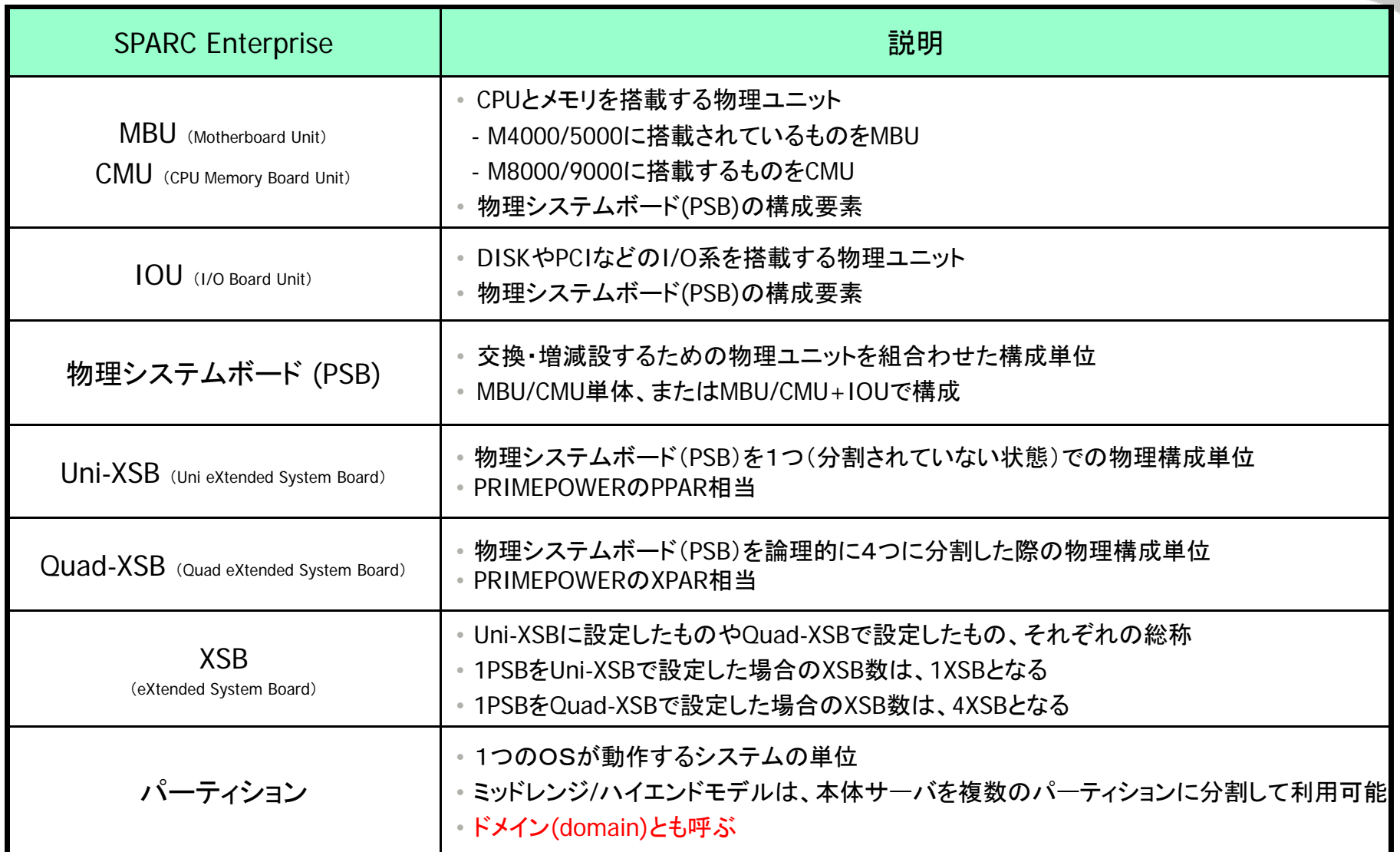

パーティション作成の考え方<br>パーティションは、<br>・CPUとメモリを搭載するボード(MBU or CMU) 1. 構築にあたって知っておいてほしいこと ~ パーティションの作り方~

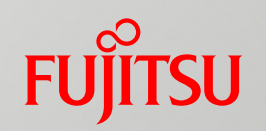

#### パーティションは、

- CPUとメモリを搭載するボード ( MBU or CMU ) と
- PCI-EなどのIO系を搭載するボード (IOボード or IOU)から

#### 構成された 物理システムボード を

- そのまま使ったもの ( Uni-XSB ) と
- CPUチップ単位に4分割したもの ( Quad-XSB ) とを 組み合わせて作ります。

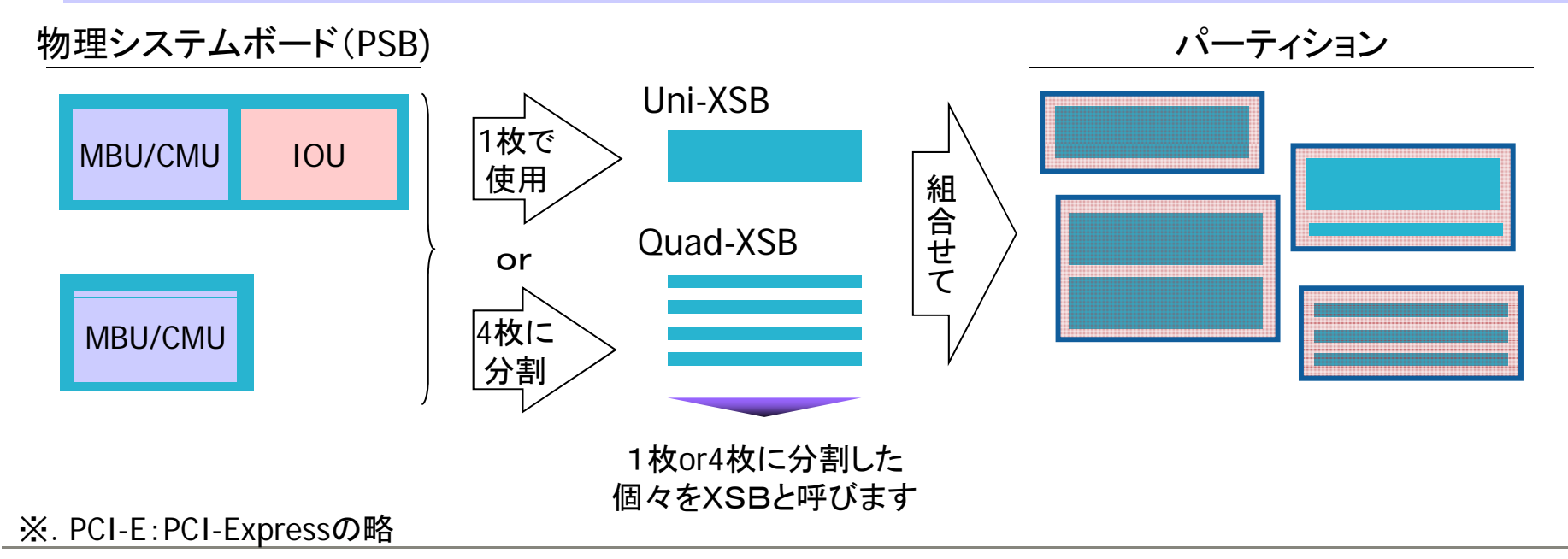

#### 1. 構築にあたって知っておいてほしいこと ~ パーティションの作り方~ ODEWITSH 具体的な設定の流れ 具体 な設定 流れ

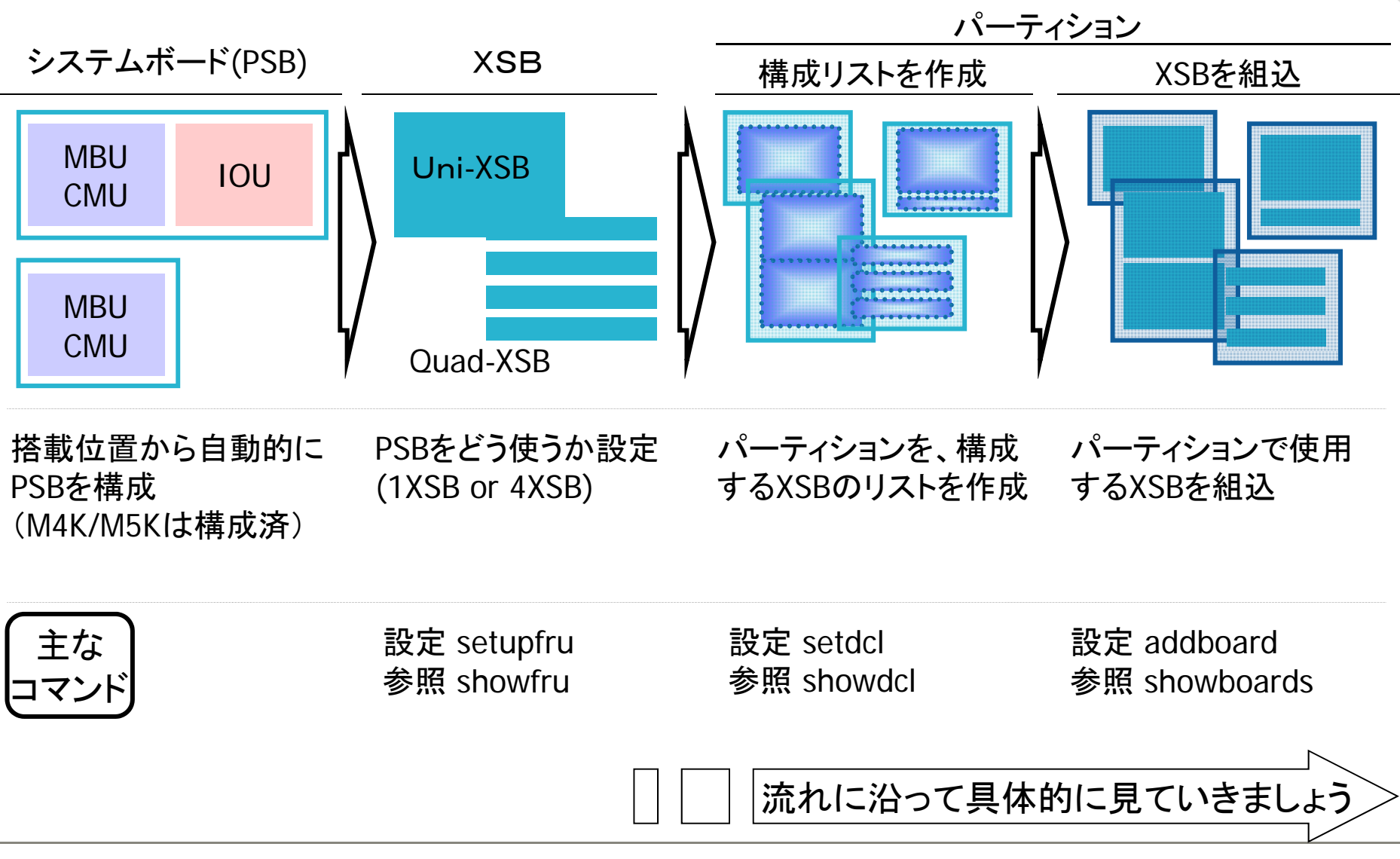

## 構成される物理システムボードのパターン 1. 構築にあたって知っておいてほしいこと ~ パーティションの作り方~

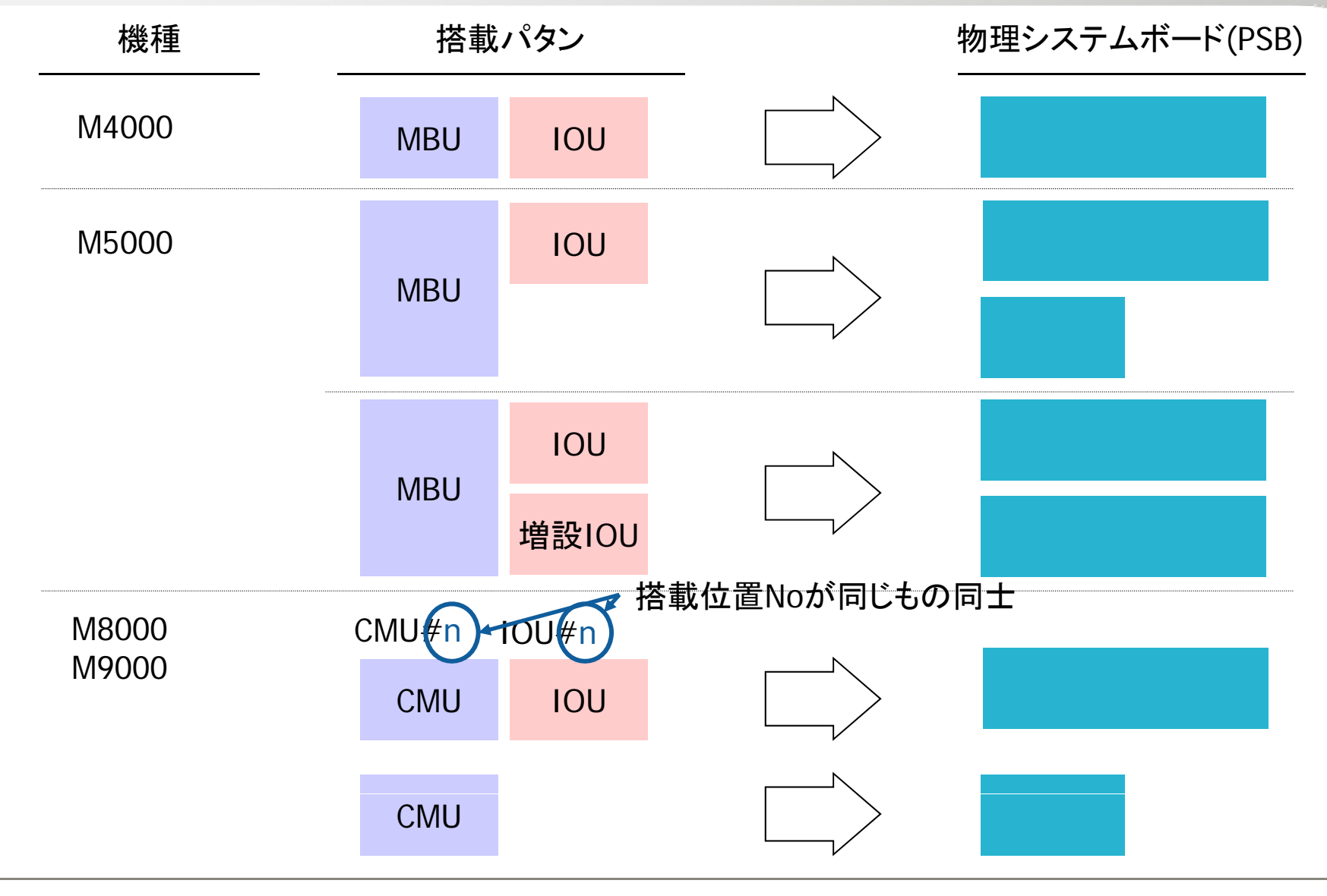

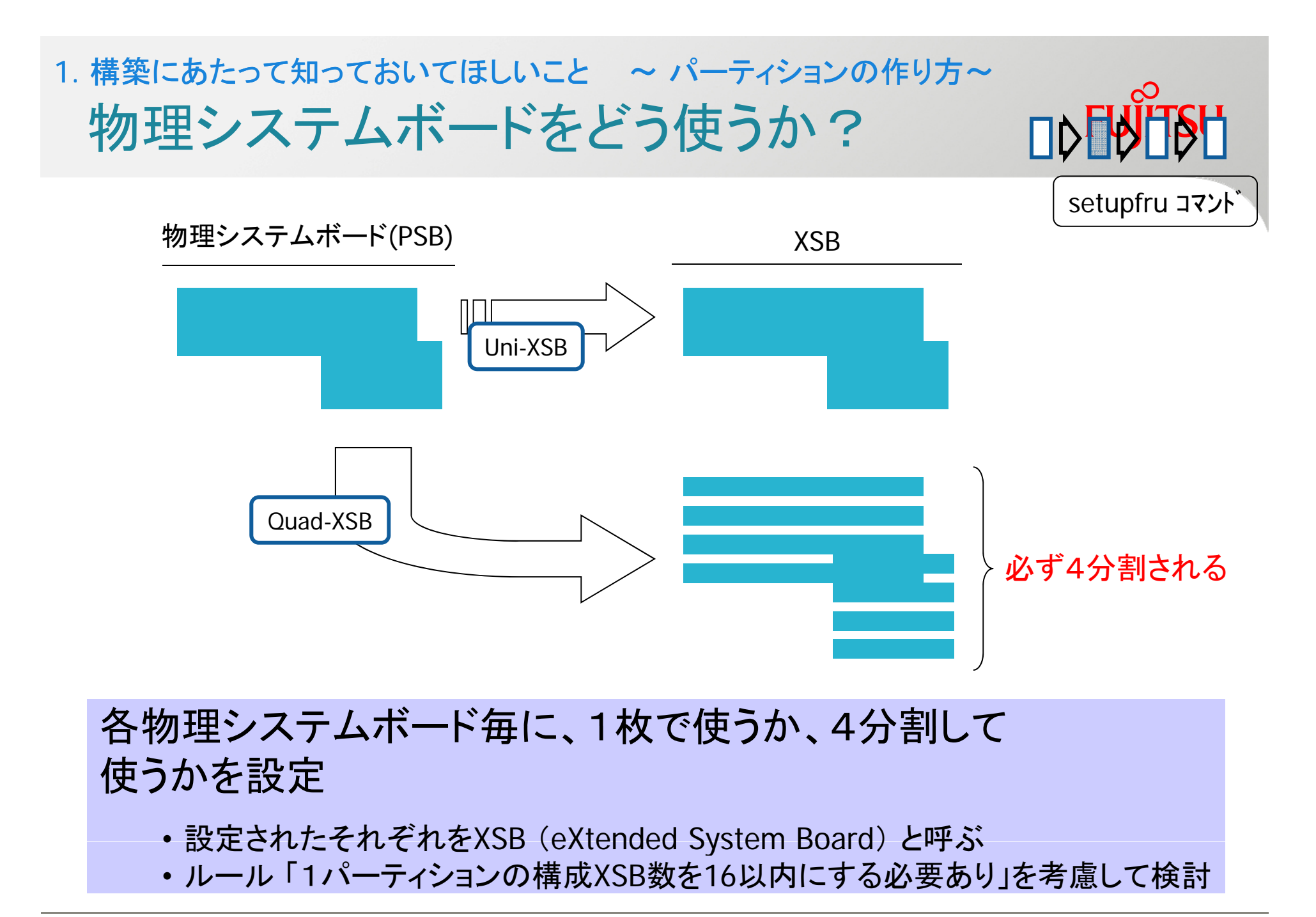

Copyright 2012 FUJITSU LIMITED

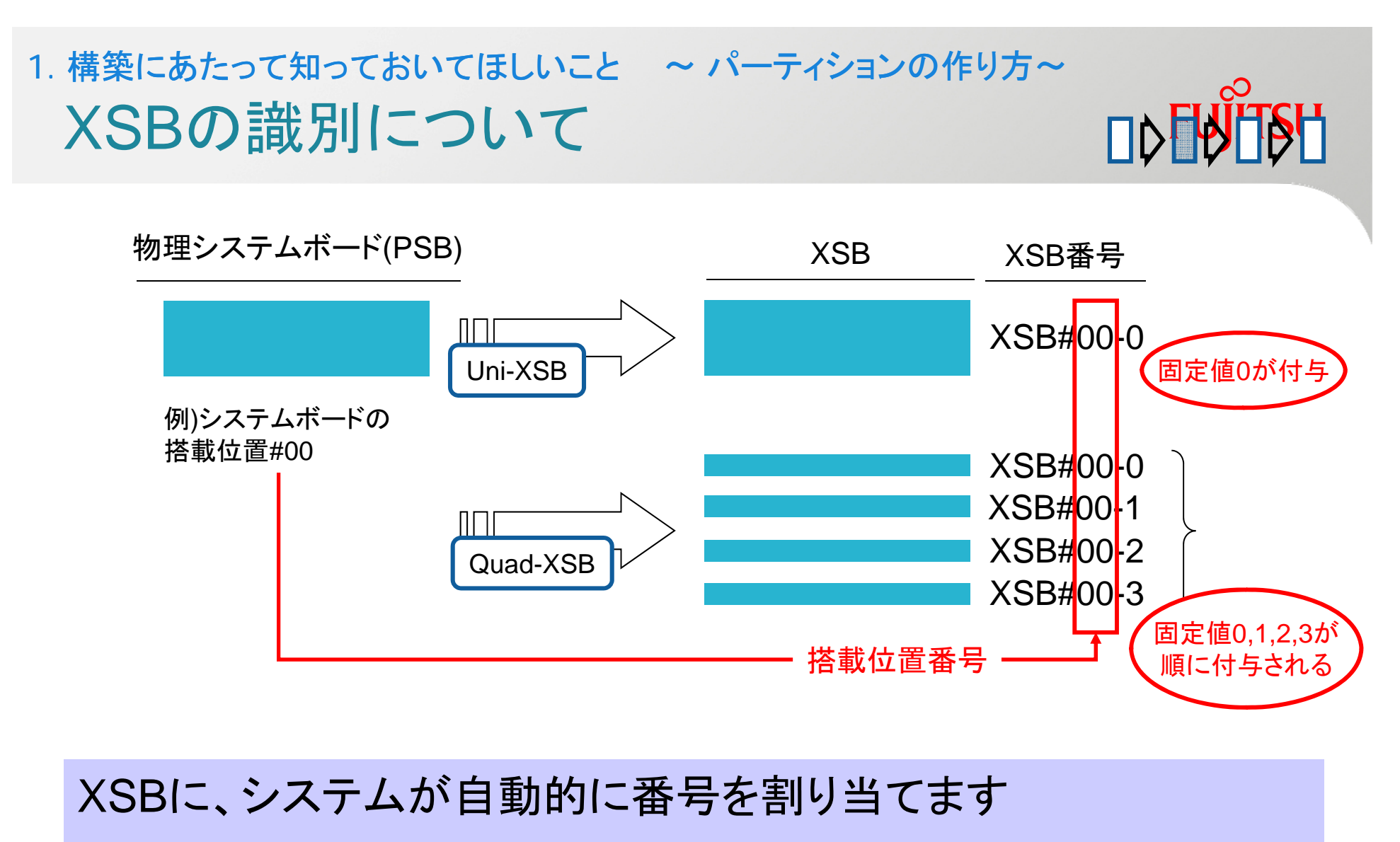

• 物理システムボードの使い方によって、XSB番号がかわります −Uni-XSB :1つの番号 XSB#{SBの搭載位置番号}-0 -Quad-XSB :4つの番号 XSB#{SBの搭載位置番号}-0,1,2,3

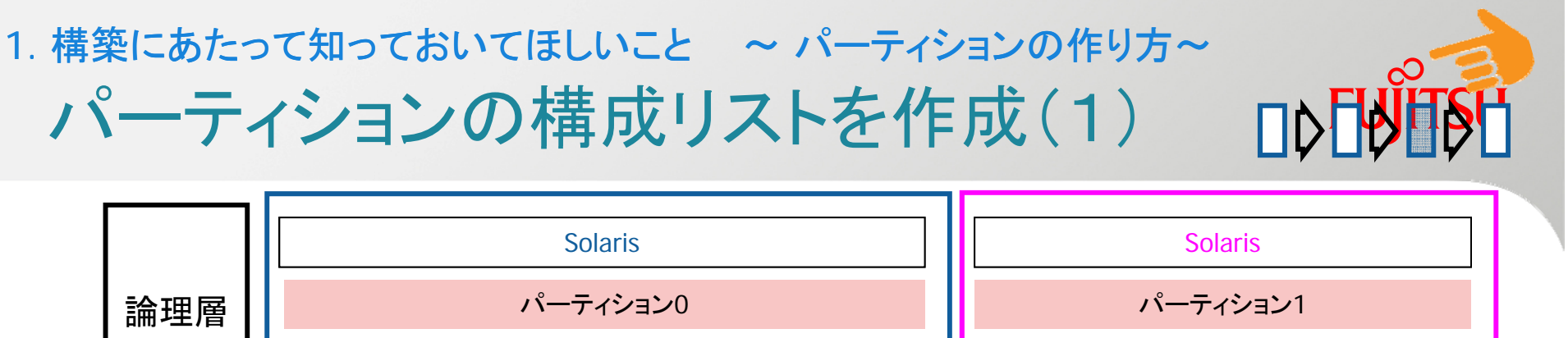

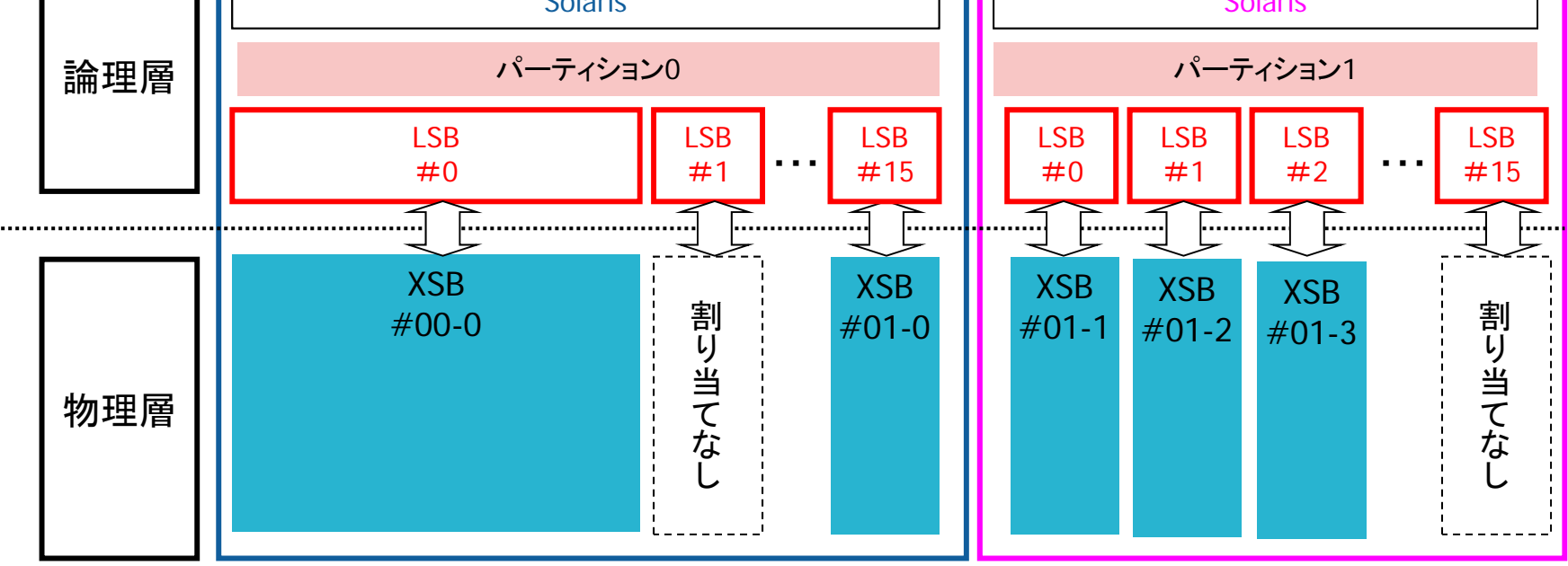

パーティションをどのXSBで構成するかを予め決定しておきます

- 各パーティション毎で任意のLSB(Logical System Board) #00~#15に 使用したいXSBを割り当てます。
- •パーティション間でXSBが重複しても問題ありません パ ティション間でが重複しても問題ありません。
- ・LSB番号順にデバイス番号が割り振られます (LSB番号順にOSへ認識されます)

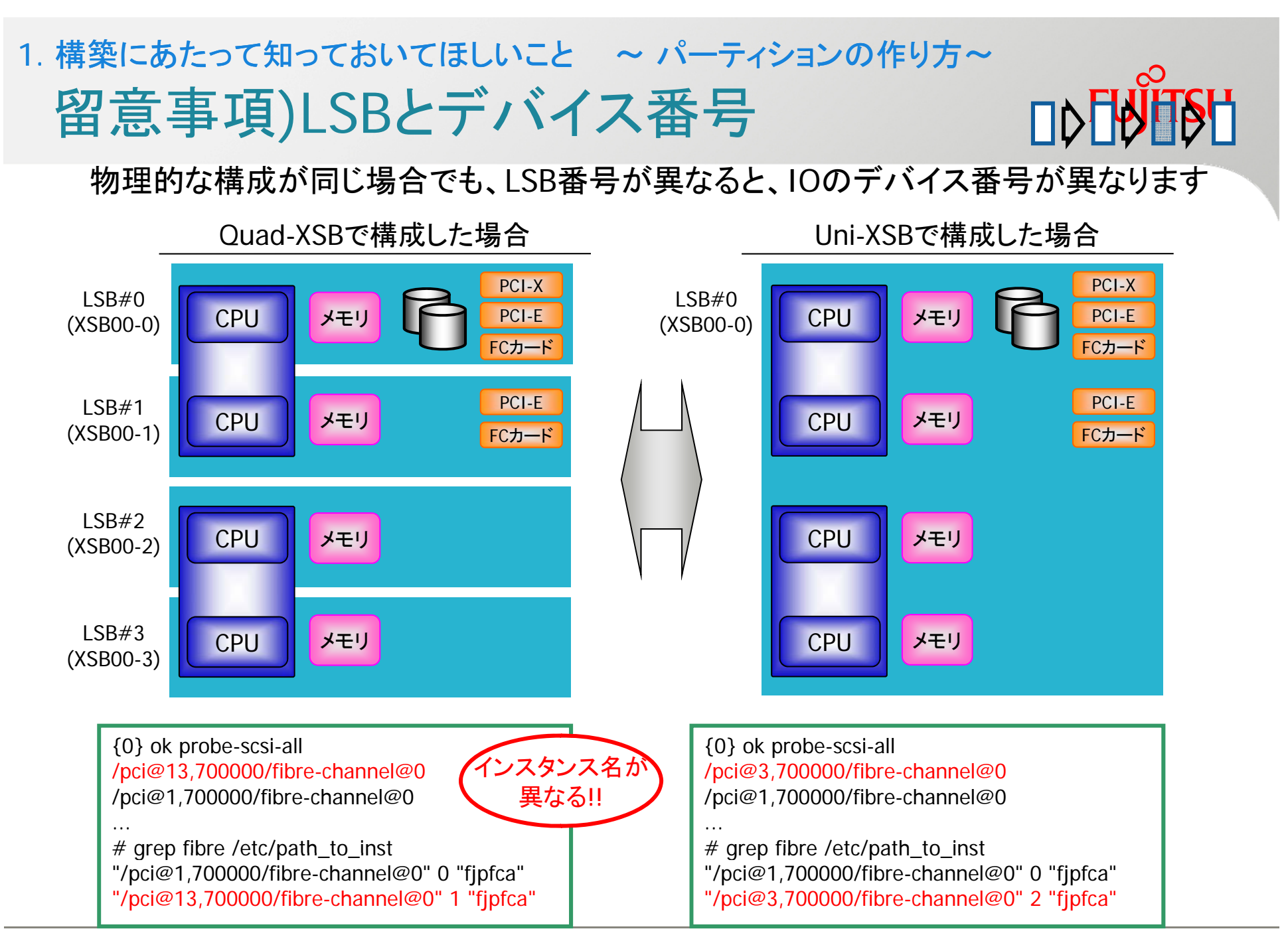

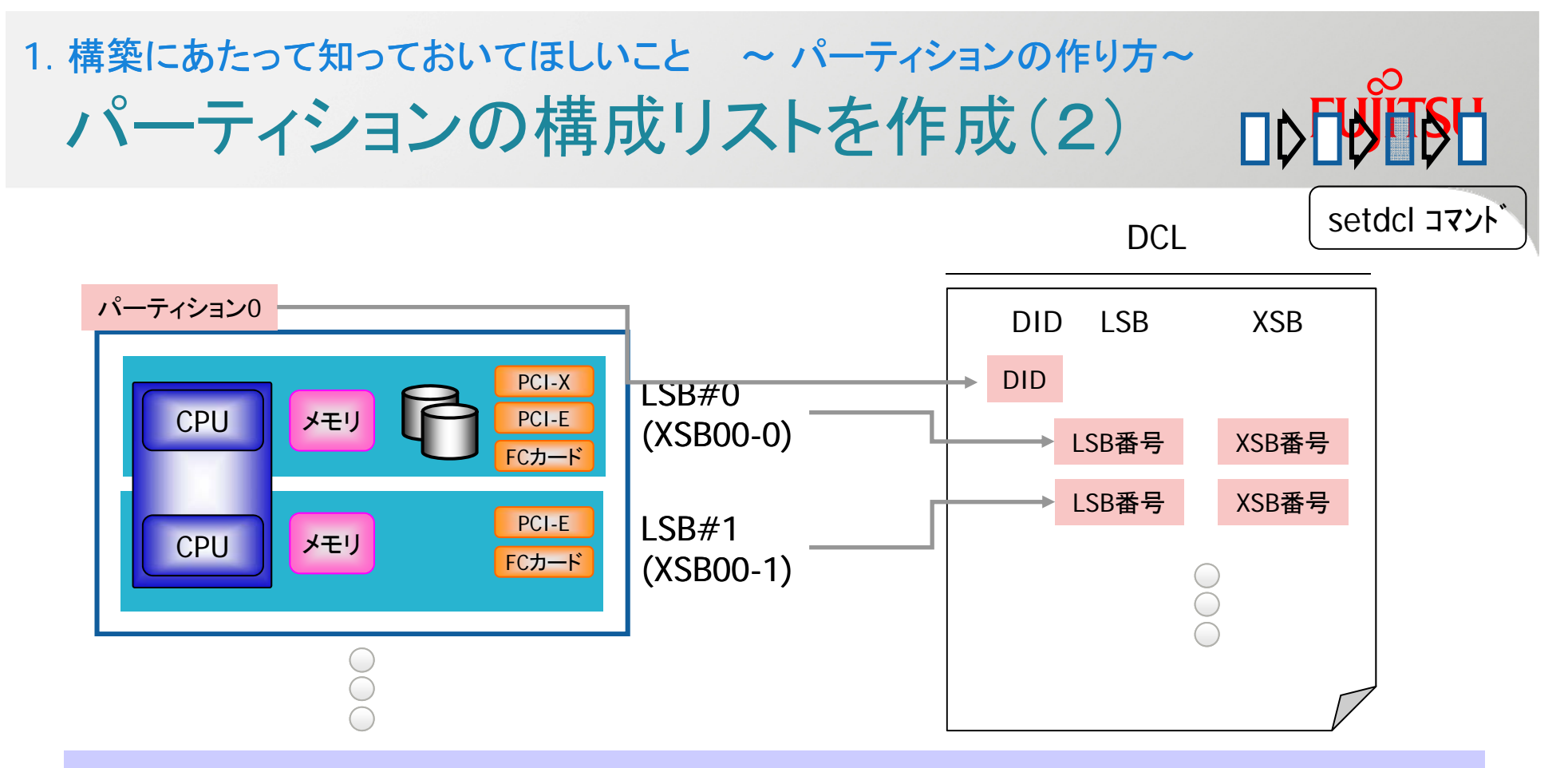

パーティション番号(Domain ID(以下DID))に対して、そのパーティションを 構成するXSB番号とLSB番号を構成リストへ登録します

- この構成リストを DCL ( Domain Component List ) と呼びます
- (XSB番号は重複して登録することは可能です)
- DCL に記述した内容をもとにパーティションを構成 起動します に記述した内容をもとにパ ティションを構成、起動します
- DCL を変更する場合、該当するパーティションを停止する必要があります

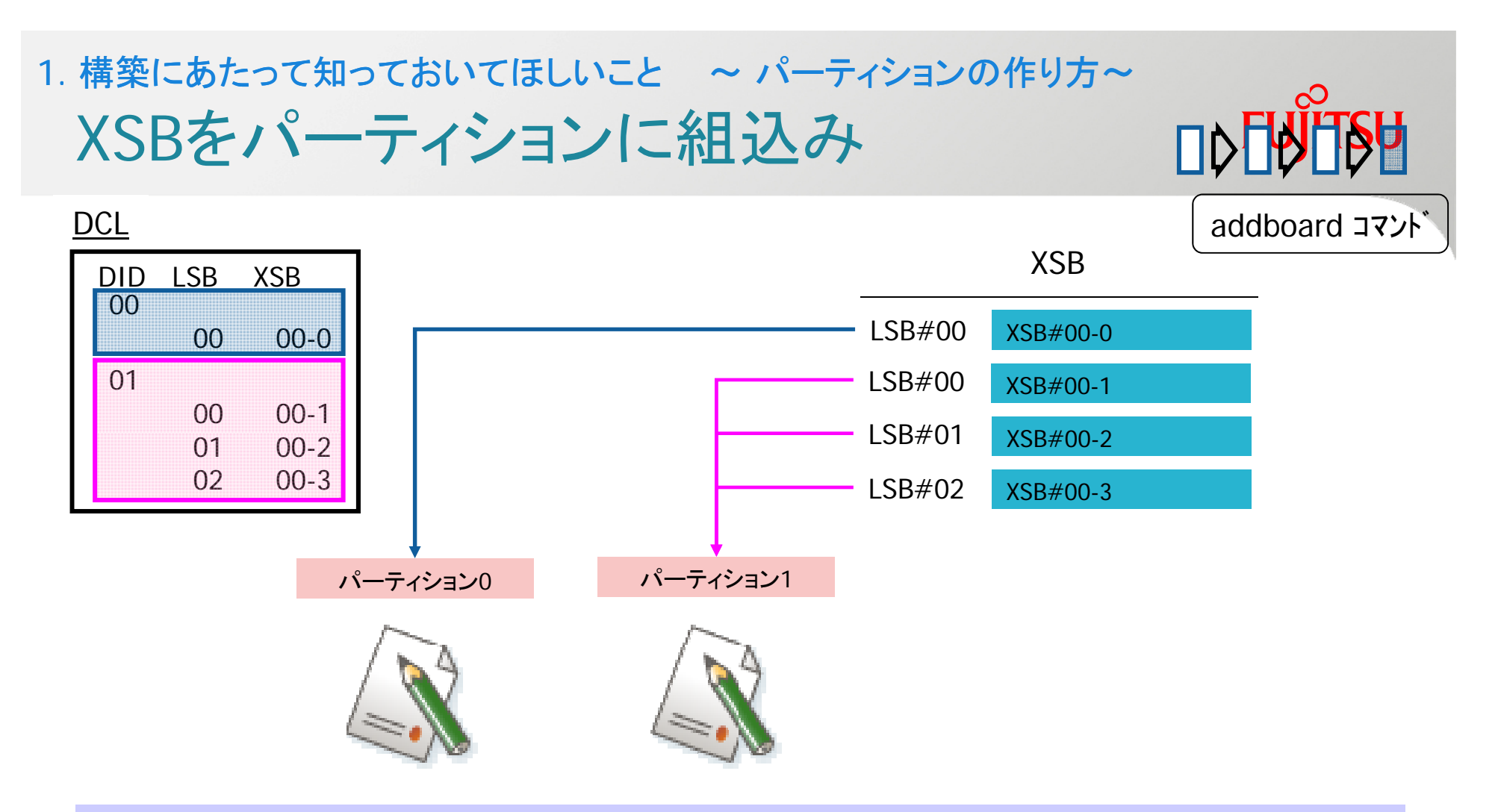

#### 他のパーティションにXSBを横取りされないように、必要なXSBを パーティションに組込みます

• パーティションに組込むXSBは、事前にDCLに定義しておく必要があります • XSBは複数のパーティションに同時に組込みできません

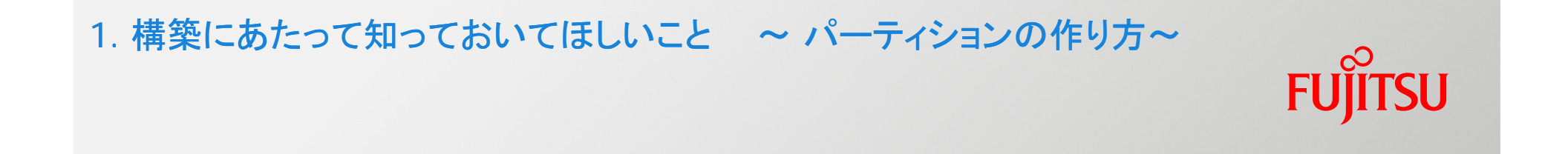

## あとは、パーティションを起動するだけです。 OBP(okプロンプト)環境からOSをインストールします。

## **FUJITSU**

## 1. 構築にあたって知っておいてほしいこと

## 2. 構築の概要

XSCFの初期設定

## パーティションを設定

## OSの導入

## **FUJITSU**

## 1. 構築にあたって知っておいてほしいこと

2. 構築の概要

XSCFの初期設定

パーティションを設定

OSの導入

XSCF初期設定の流れ 初期設定 流れ2. 構築してみよう ~ XSCFの初期設定~

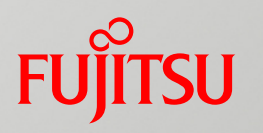

■ SPARC Enterprise M4000のXSCF環境を設定します

- 1. ユーザIDを作成 XSCFを設定・操作するユーザを設定します
- 2. 内部ネットワーク (DSCPリンク) を設定 XSCFとパーティション間で通信するためのネットワークを設定します
- 3. 外部向けネットワークを設定 XSCFのLAN環境 (XSCF-LAN) を設定します
- 4. 外部からの操作環境を設定 XSCF-LAN経由での操作環境を設定します | ハードウェア | <sup>XSC</sup>

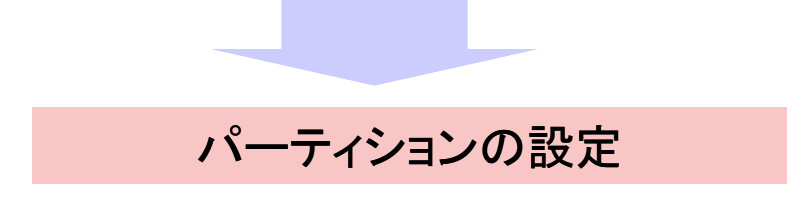

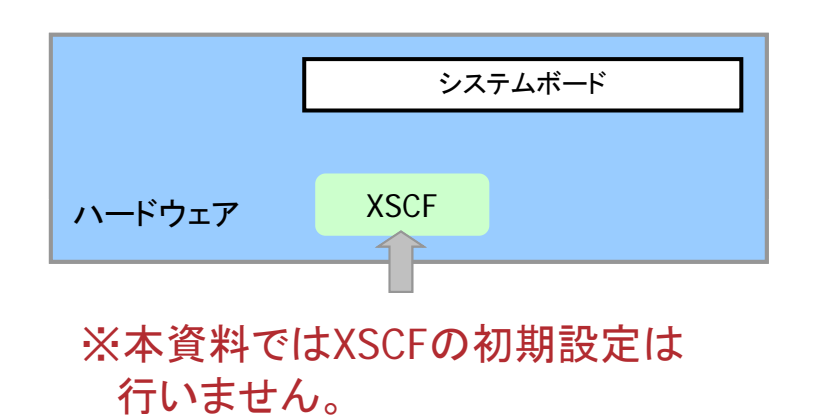

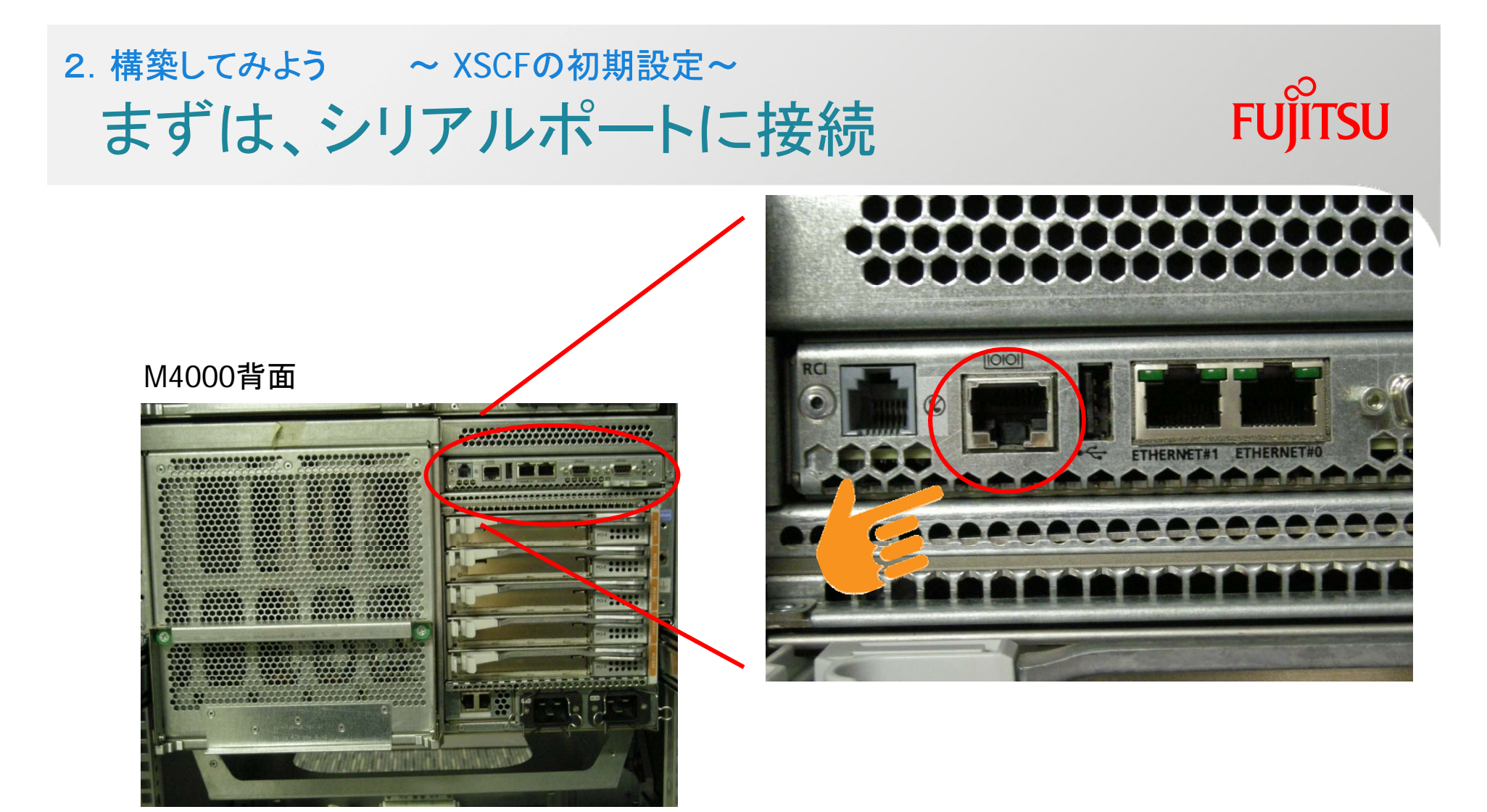

#### XSCFの初期設定は シリアル経由でおこないます の初期設定は、シリアル経由でおこないます

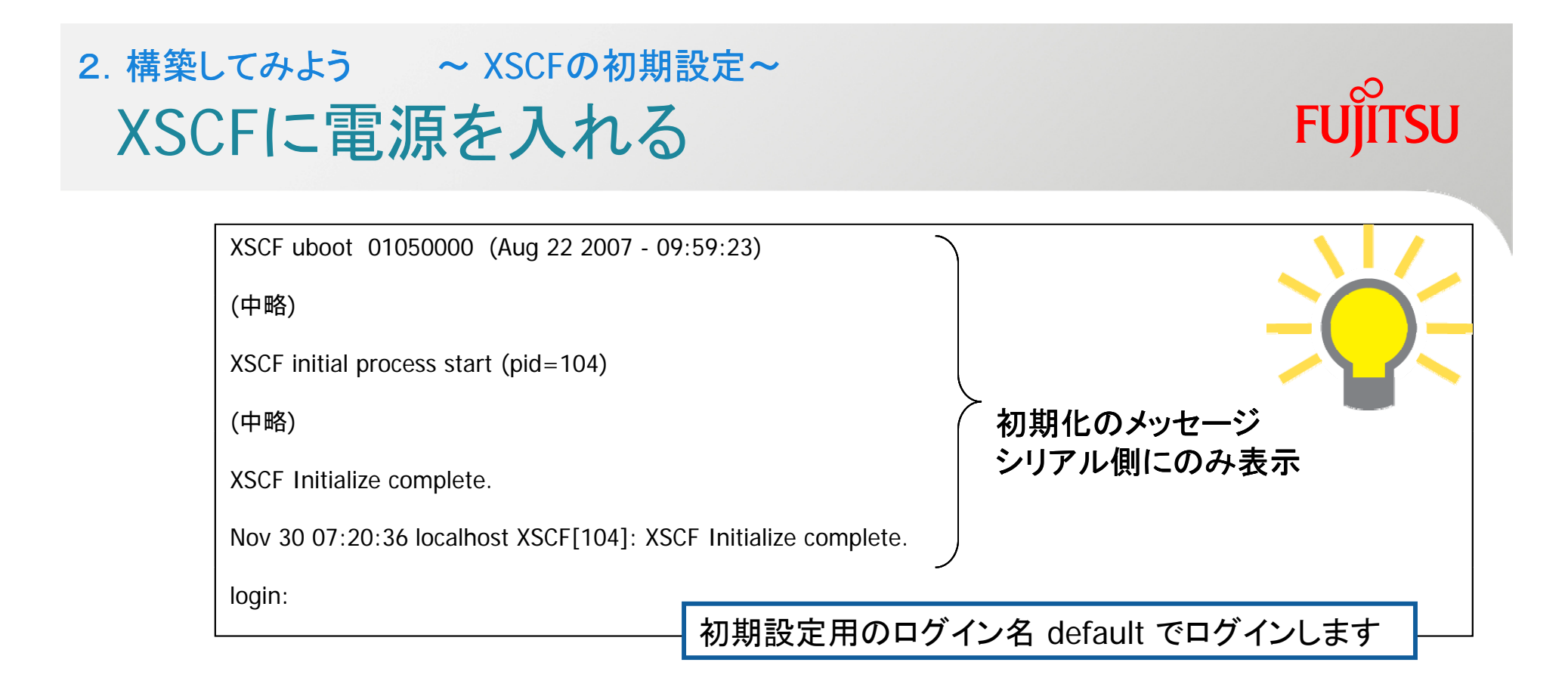

### XSCFユニットに電源が入ると、XSCFユニットが初期化されます

#### • XSCFユニットへの電源の入れ方はモデルによって違います

- $-$  M3000
	- :雷源ケーブルを接続
- M4000/M5000 - M4000/M5000 :電源ケーブルを接続
- M8000/M9000 : 電源ケーブルを接続し、メインスイッチを投入

## XSCFにログイン グ 2. 構築してみよう ~ XSCFの初期設定~

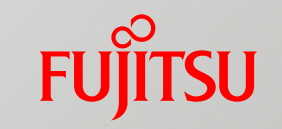

なっている場合

login: default login: default<br>Change the panel mode switch to Service and press return... <br>
Lockedの位置に

#### ✔ モードスイッチを Service に回して、Enter を叩く

Leave it in that position for at least 5 seconds. Change the panel mode switch to Locked, and press return...

5秒以上待った後、モードスイッチを Locked に回して、Enter を叩く

XSCF> プロンプト"XSCF>"が表示されればログイン大成功!! プロンプト XSCF>

#### 最初は、初期設定用ログインIDとモードスイッチを使って、 とモ ドスイッチを使って、XSCFにログインします

- •初期設定用ID default が用意されています (モードスイッチがパスワード代わり)
- モードスイッチの状態は、Locked/Service どちらでもOK
	- いずれの状態でも、反対側に回す <sup>→</sup> 戻す という操作をします
- default + Enter と叩いてからログイン完了までの制限時間は1分
	- 1分以内にログインできない場合、タイムアウトします

#### 2. 構築してみよう ~ XSCFの初期設定~ **FUJITSU** 《ご参考》 ログイン時のエラーメッセージ①

1. ほったらかした時のエラーメッセージ

login: Login timed out

2. 5秒未満でモードスイッチを回した時のエラーメッセージ

login: default

Change the panel mode switch to Locked and press return...

Leave it in that position for at least 5 seconds. Change the panel mode switch to

Service, and press return...

Panel mode switch state change not detected.

Login incorrect
#### 2. 構築してみよう ~ XSCFの初期設定~ **FUJITSU** 《ご参考》 ログイン時のエラーメッセージ②

#### 3. LAN経由でのdefaultユーザログイン時のエラーメッセージ

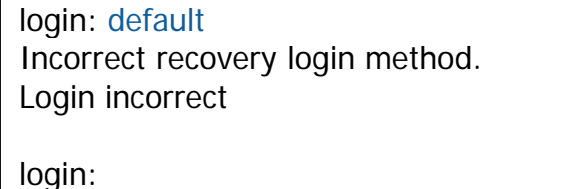

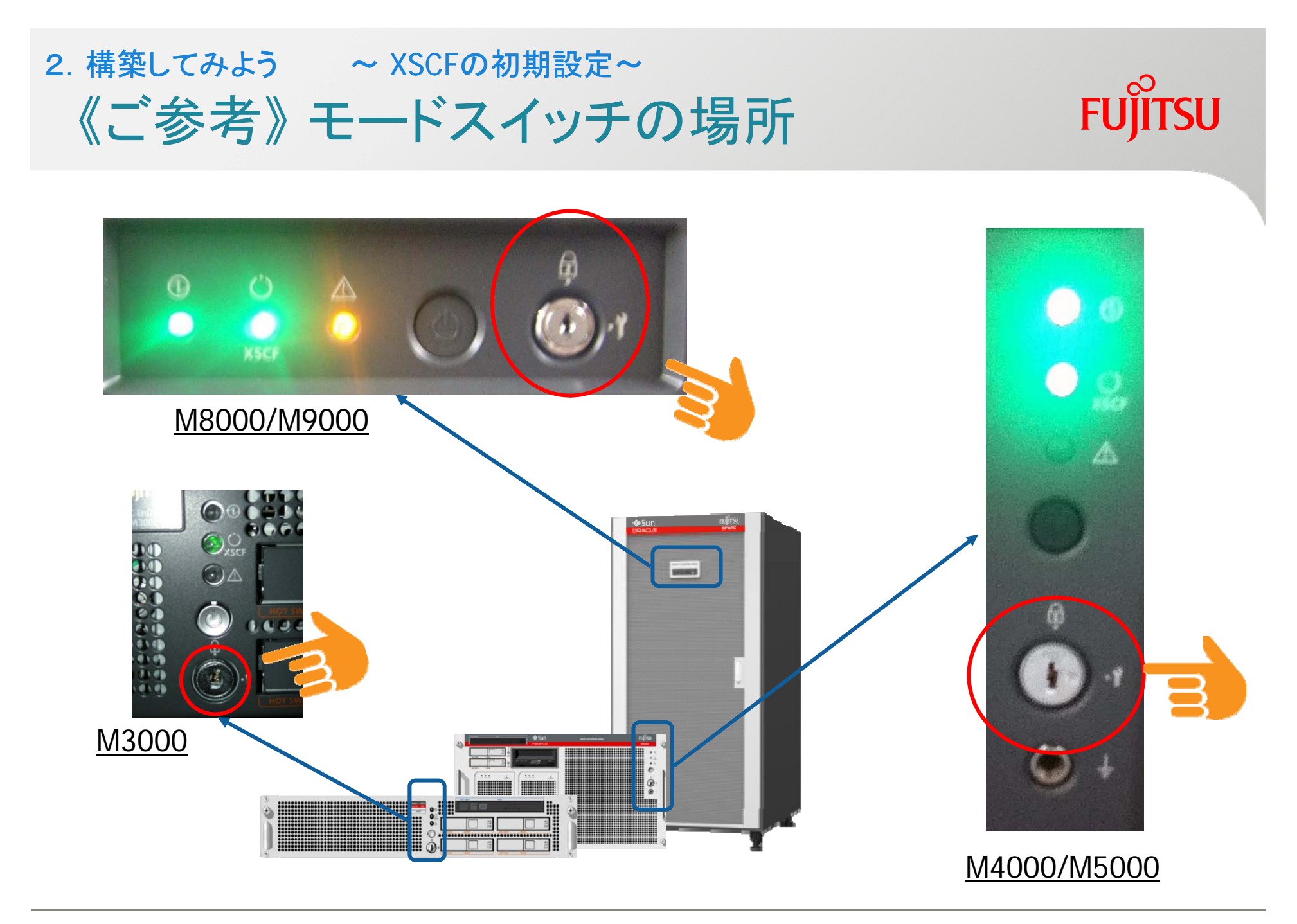

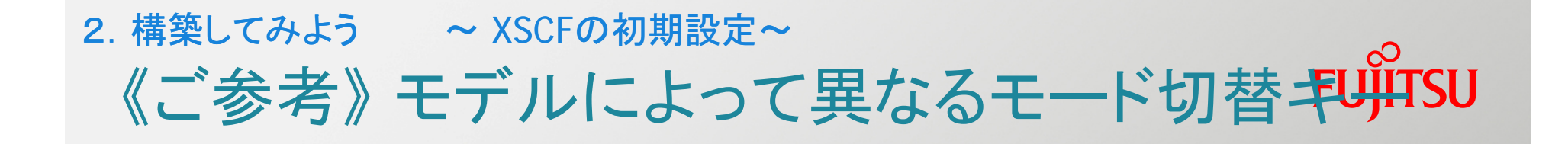

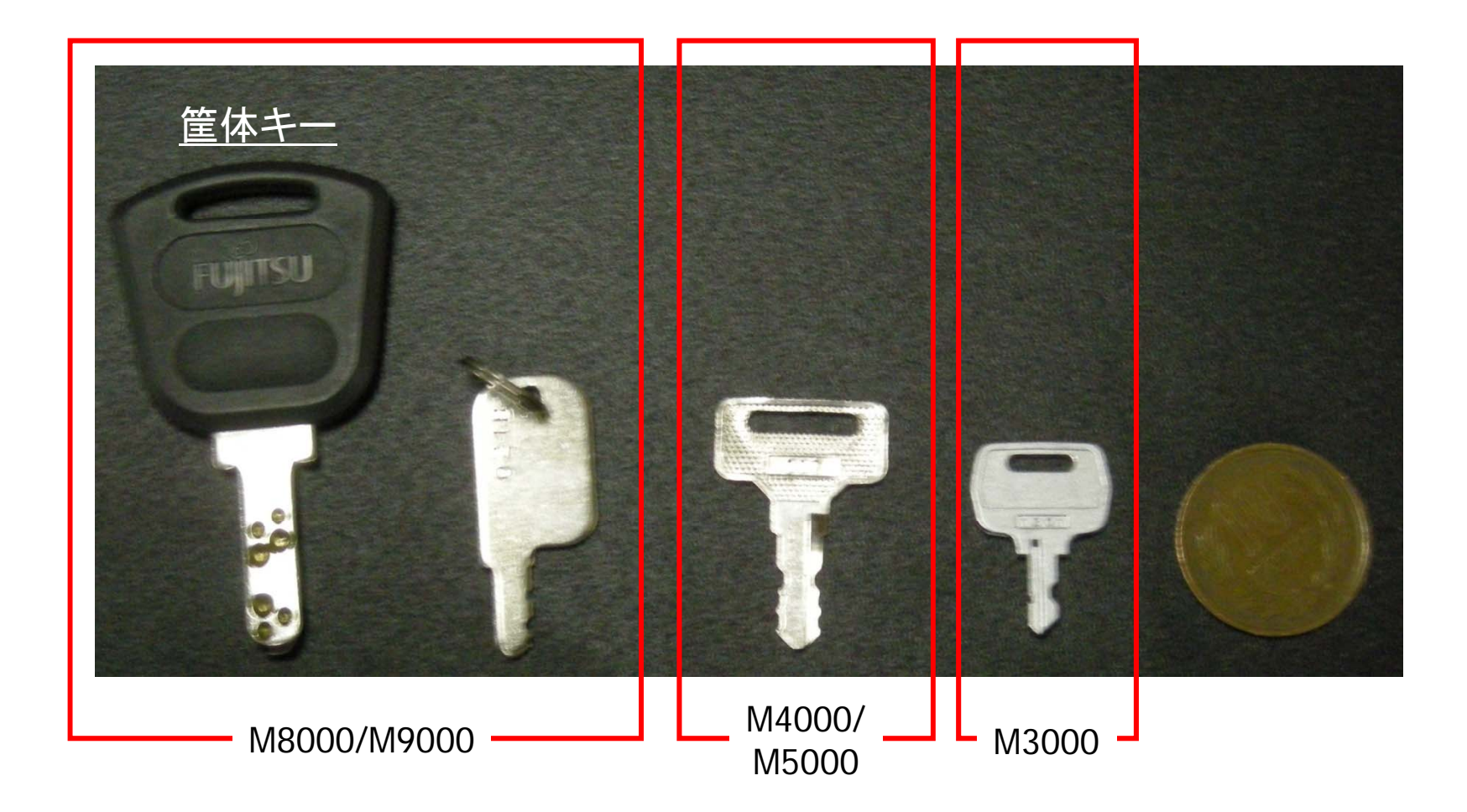

## ユーザIDを作成(1/2) 2. 構築してみよう ~ XSCFの初期設定~

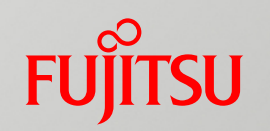

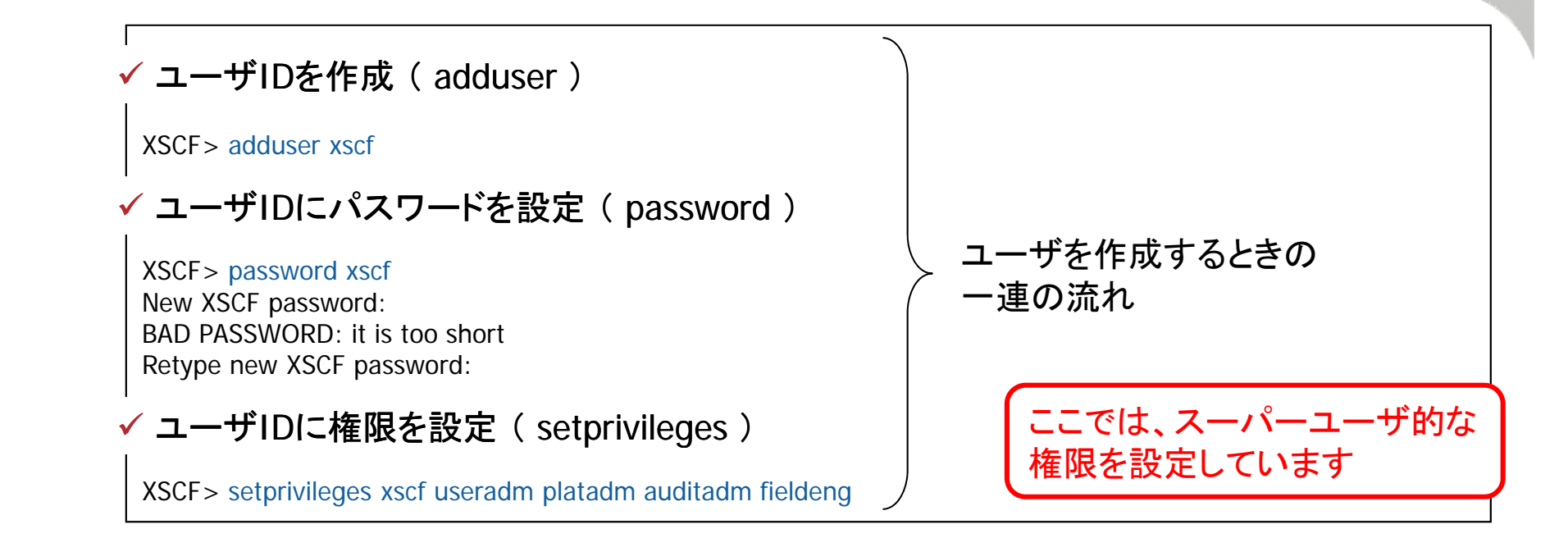

#### XSCFを設定・操作するユーザを作成します

- · 初期設定用ID defaultユーザはシリアル接続でないと使用不可
	- useradm権限をもつユーザが無くなった場合、defaultユーザで再設定
	- useradm権限をもつユーザを2つ設定しておくと便利(ご提案)
- adduser+password=単なる器ができあがる
	- 権限設定(setprivileges)を忘れないで!

## ユーザIDを作成(2/2) 2. 構築してみよう ~ XSCFの初期設定~

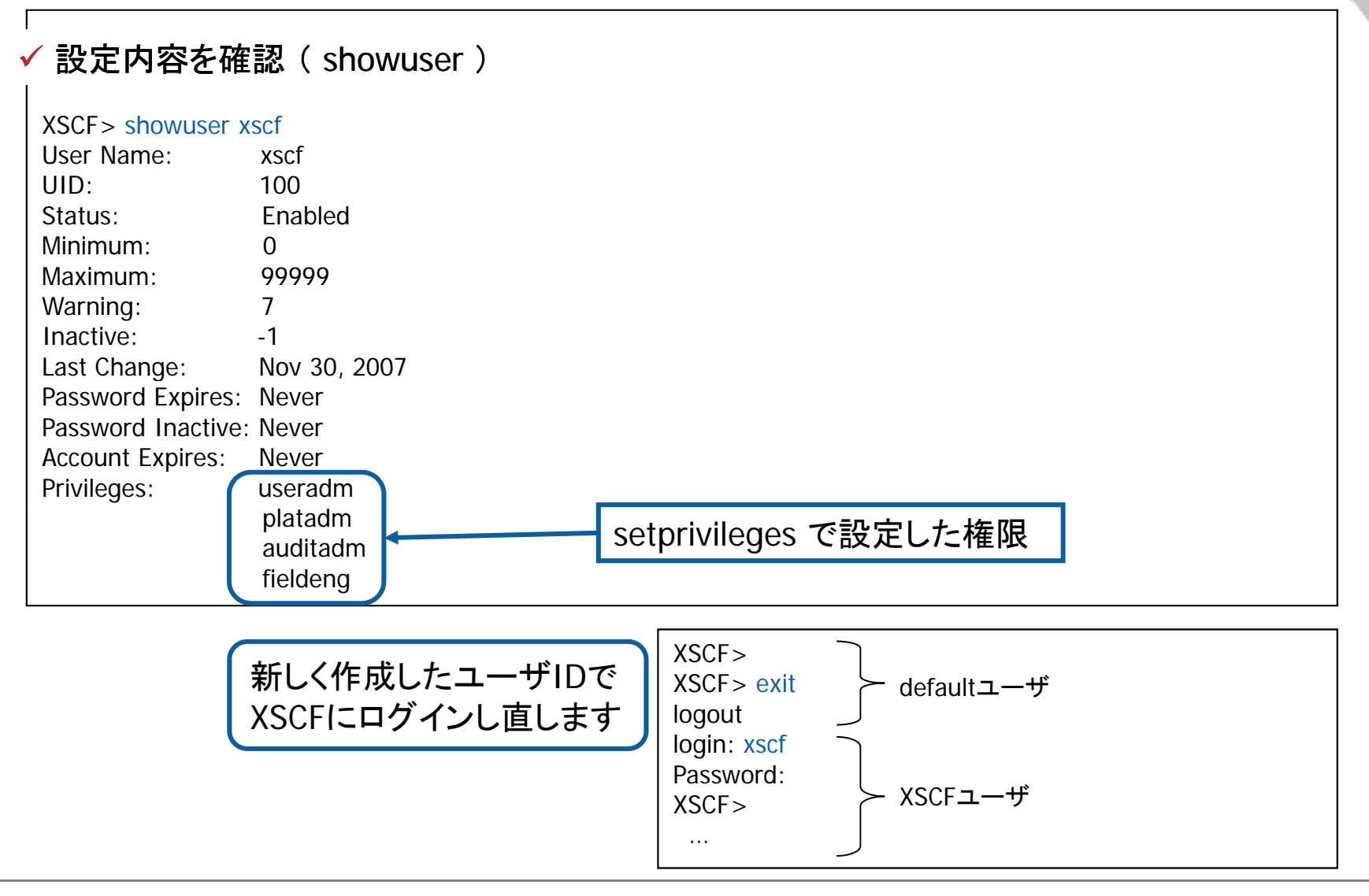

**FUJITSU** 

#### 2. 構築してみよう ~ XSCFの初期設定~ **FUJITSU** 内部向けネットワーク(DSCPリンク)を設定

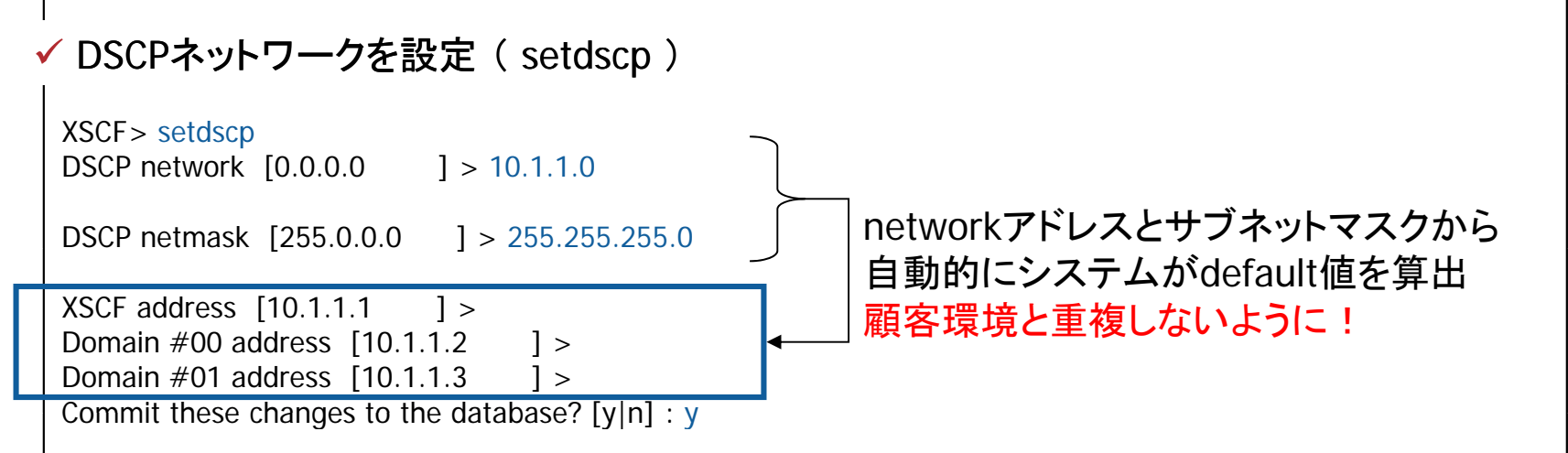

#### XSCFとパーティション間の通信用ネットワークを設定します

- 初期設定時に最大パーティション数分+1を設定
	- 設定IP数(=最大パーティション数)はモデルによって異なります
	- M3000:2 / M4000:3 / M5000:5 / M8000:17 / M9000:25
- DSCP、XSCF-LAN#0、XSCF-LAN#1 は異なるサブネットアドレスに設定
- この設定により、XSCFから各パーティションにDRなどの指示が可能

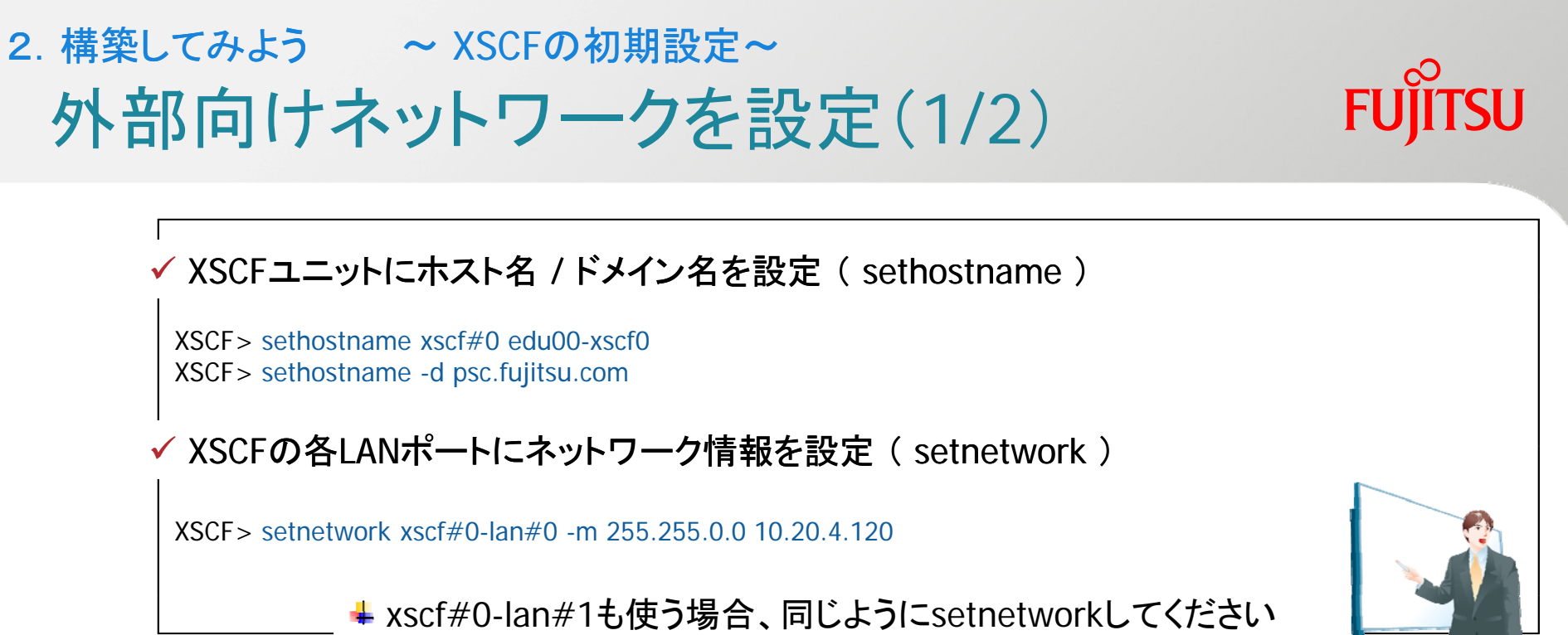

+ applynetworkとrebootxscfを投入するまでは反映されません!

## 外部からLAN経由でアクセスするための準備をします

- XSCF-LAN#0、XSCF-LAN#1、DSCPは異なるサブネットアドレスを設定
- M8000/M9000の場合、XSCFユニットを2つ搭載
	- XSCFユニットが2つあるため 上記設定をユニット毎に実施 ユニットが2つあるため、上記設定をユニット毎に実施
		- 各XSCFユニット間のアドレスを1つのIPに見せる仮想IPアドレスを設定

## 《ご参考》 LANポートの見方とDNSドメイン名 2. 構築してみよう ~ XSCFの初期設定~

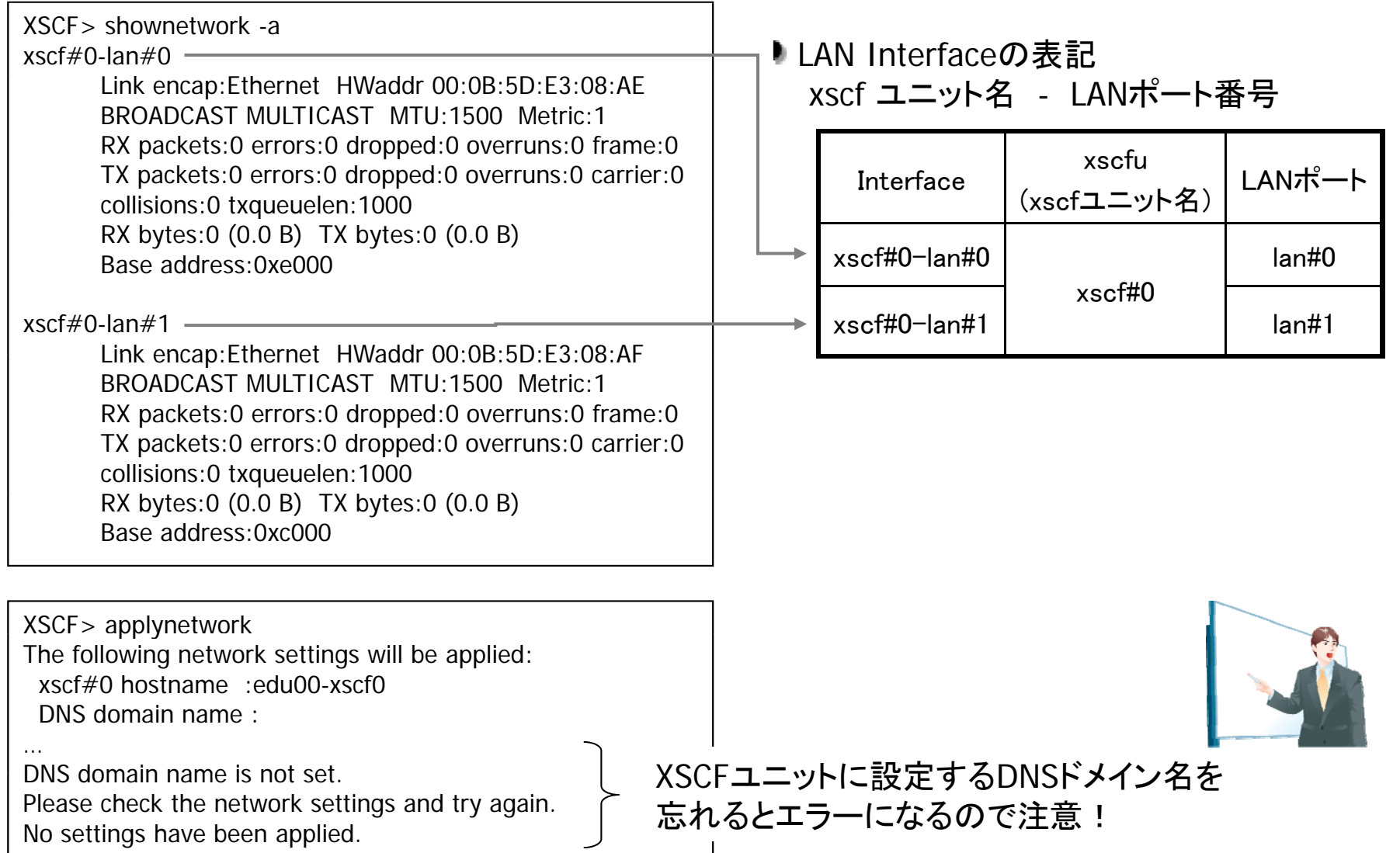

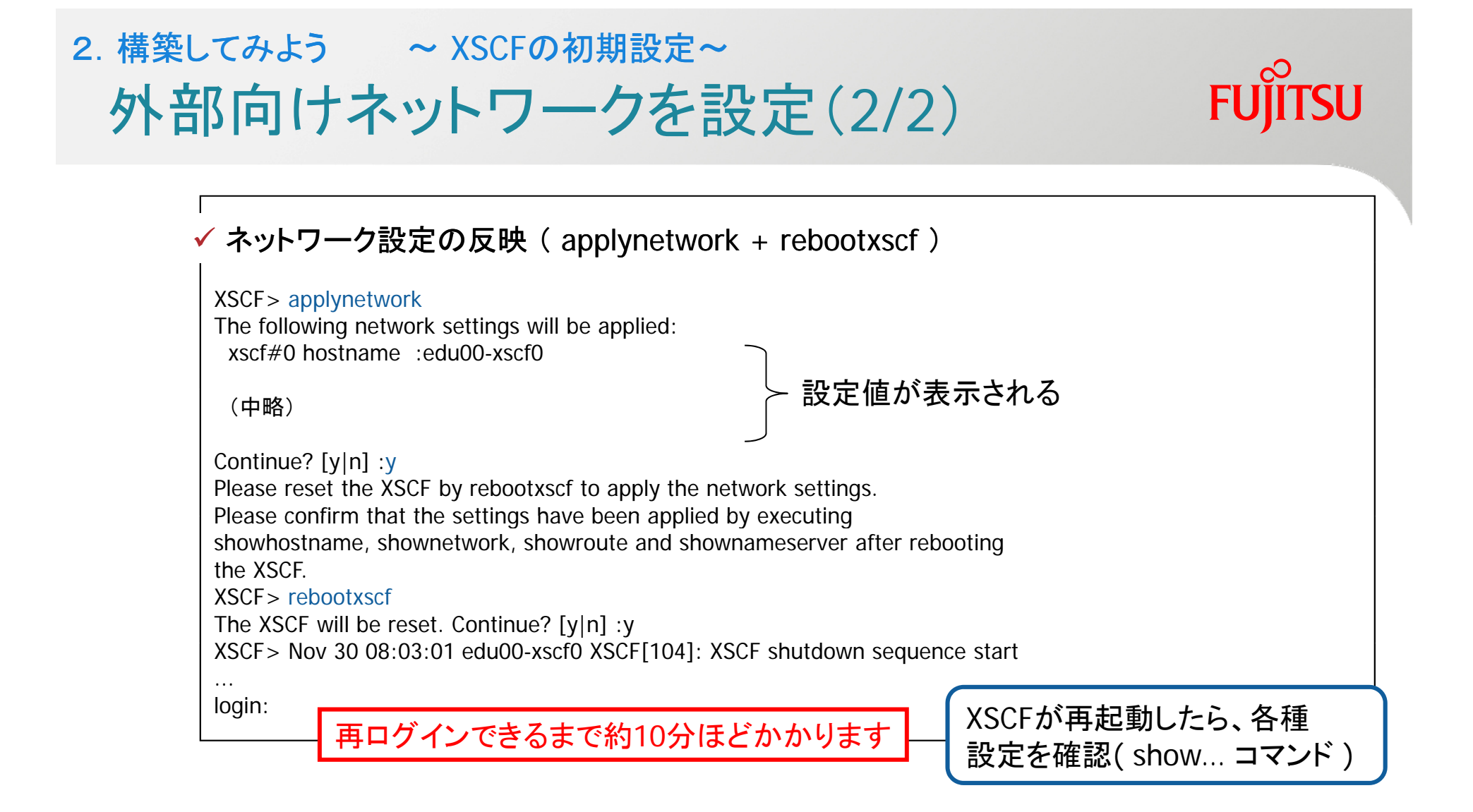

#### applynetwork+rebootxscfにより、ネットワーク設定情報がXSCFに反映されます

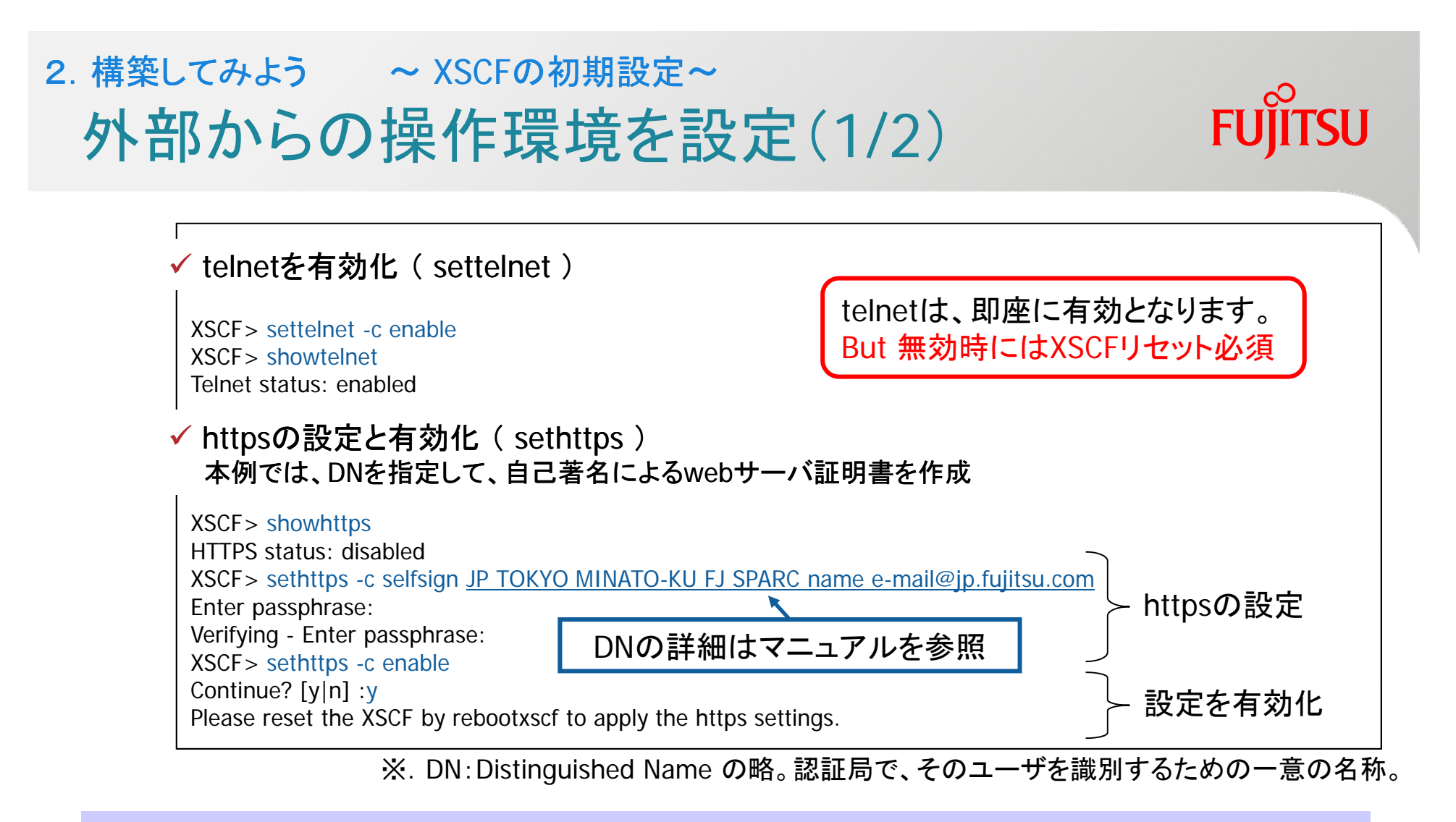

### XSCF webを使用するために https を構築 (httpは未サポート)

- 認証局を選択(外部認証局/顧客内の認証局/自己認証局)
- M8000/M9000の場合、自動的にstandby側XSCFへ設定が反映

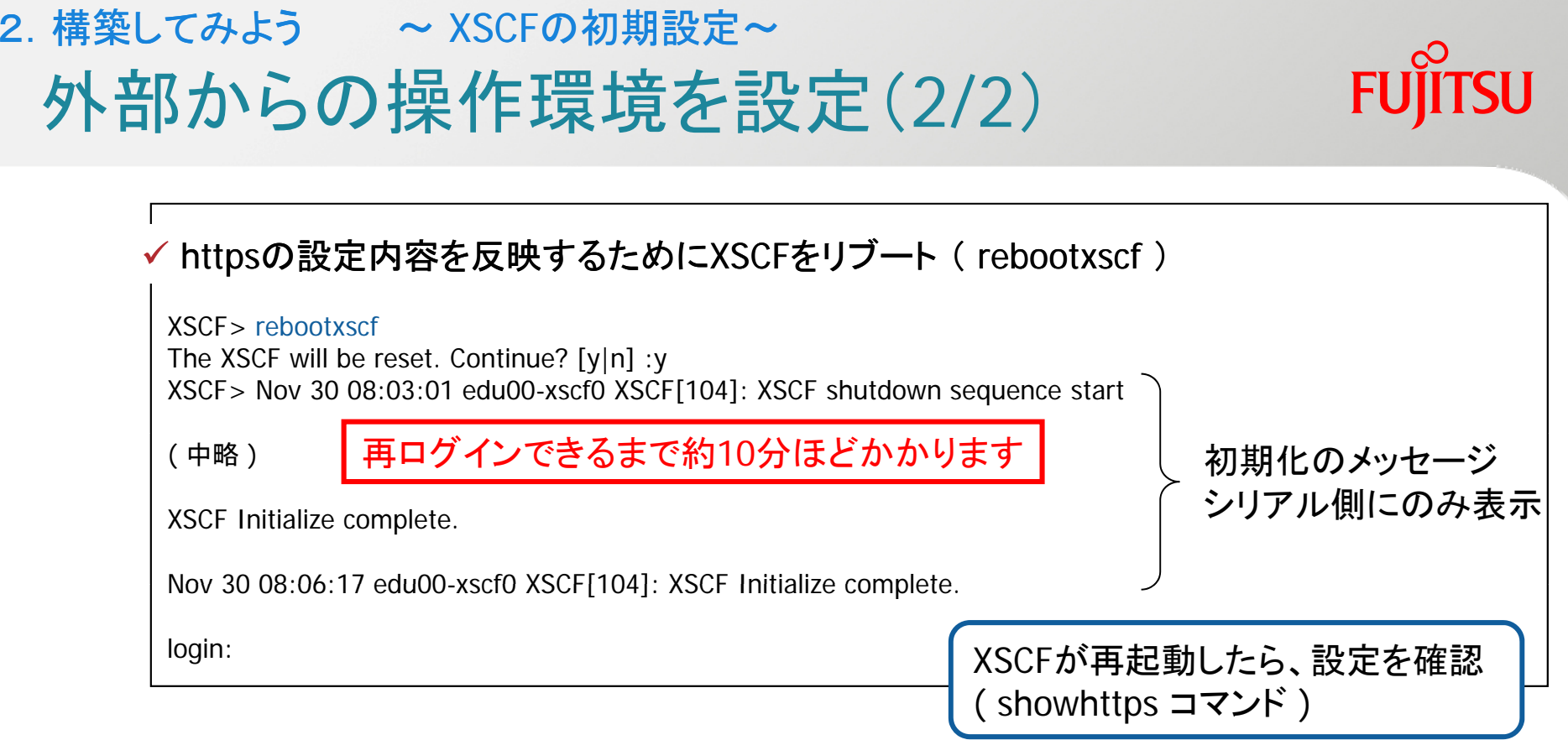

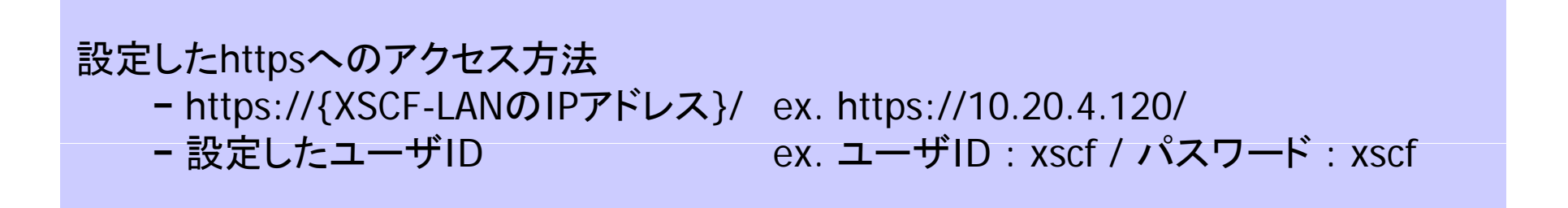

## LANポートに接続 ポ 接続2. 構築してみよう ~ XSCFの初期設定~

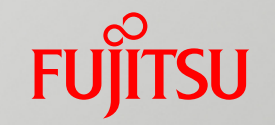

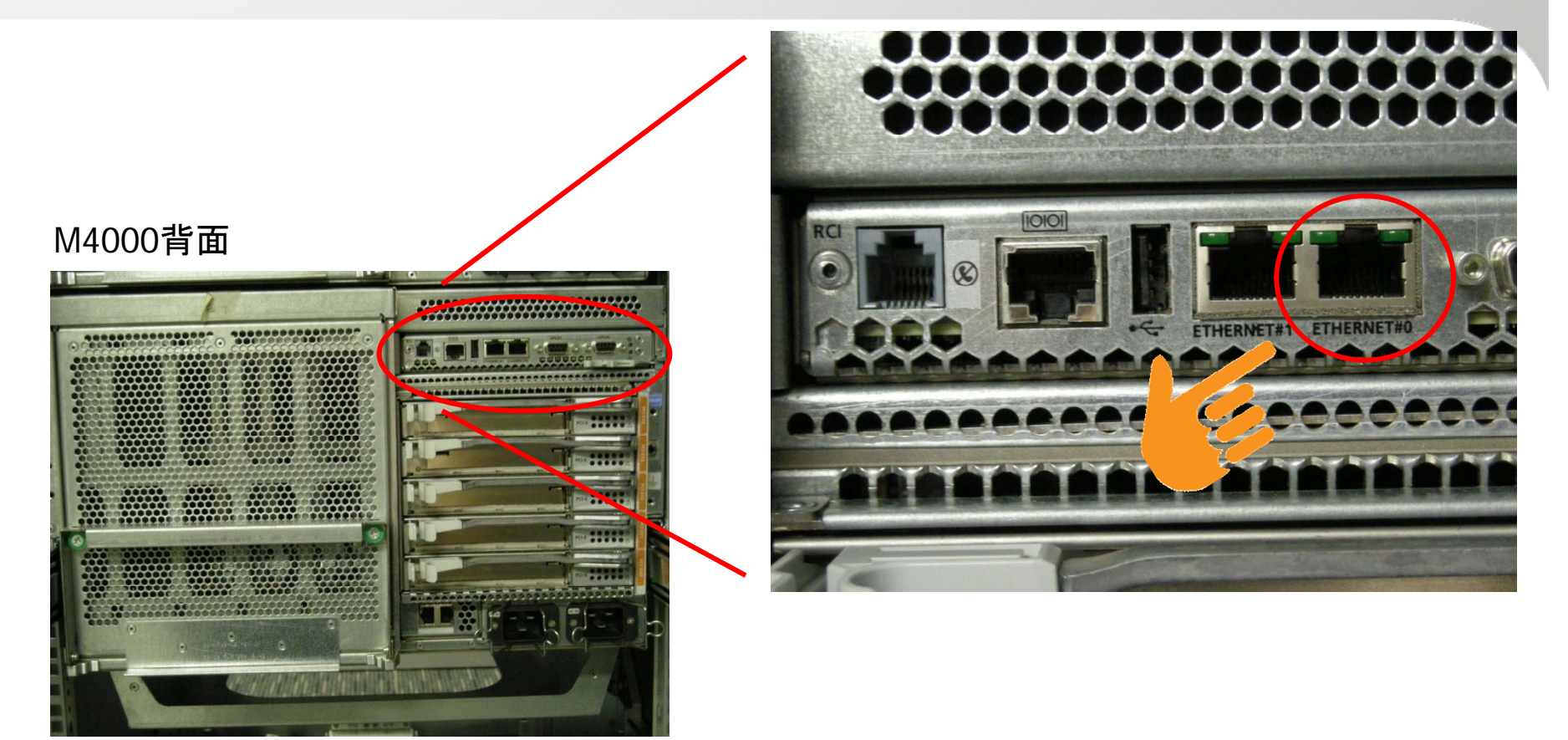

#### 以降の作業はLAN経由でおこないます

# **FUJITSU**

- 1. 構築にあたって知っておいてほしいこと
- 2. 構築の概要

# XSCFの初期設定

パティションを設定 ーティションを設定

## OSの導入

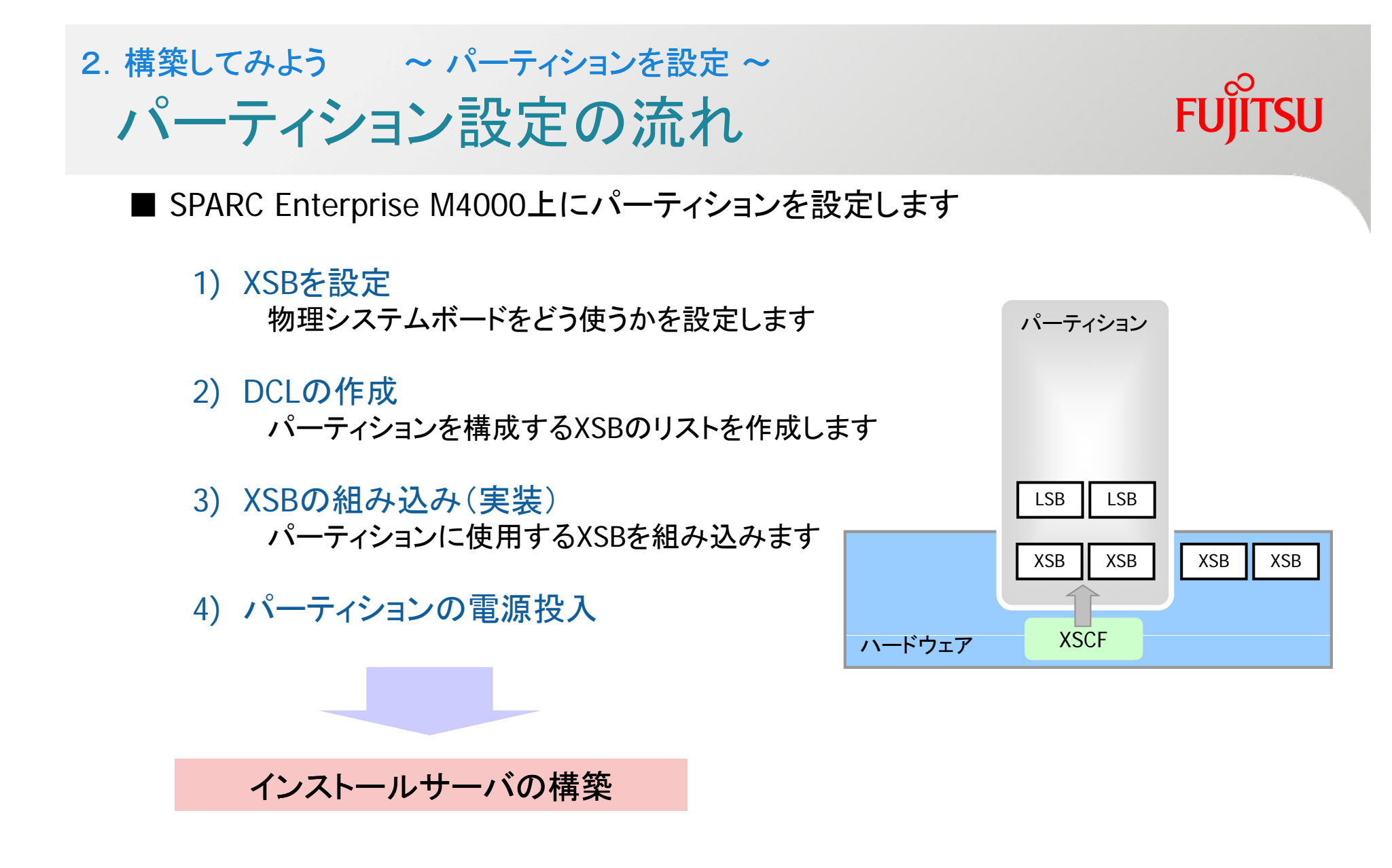

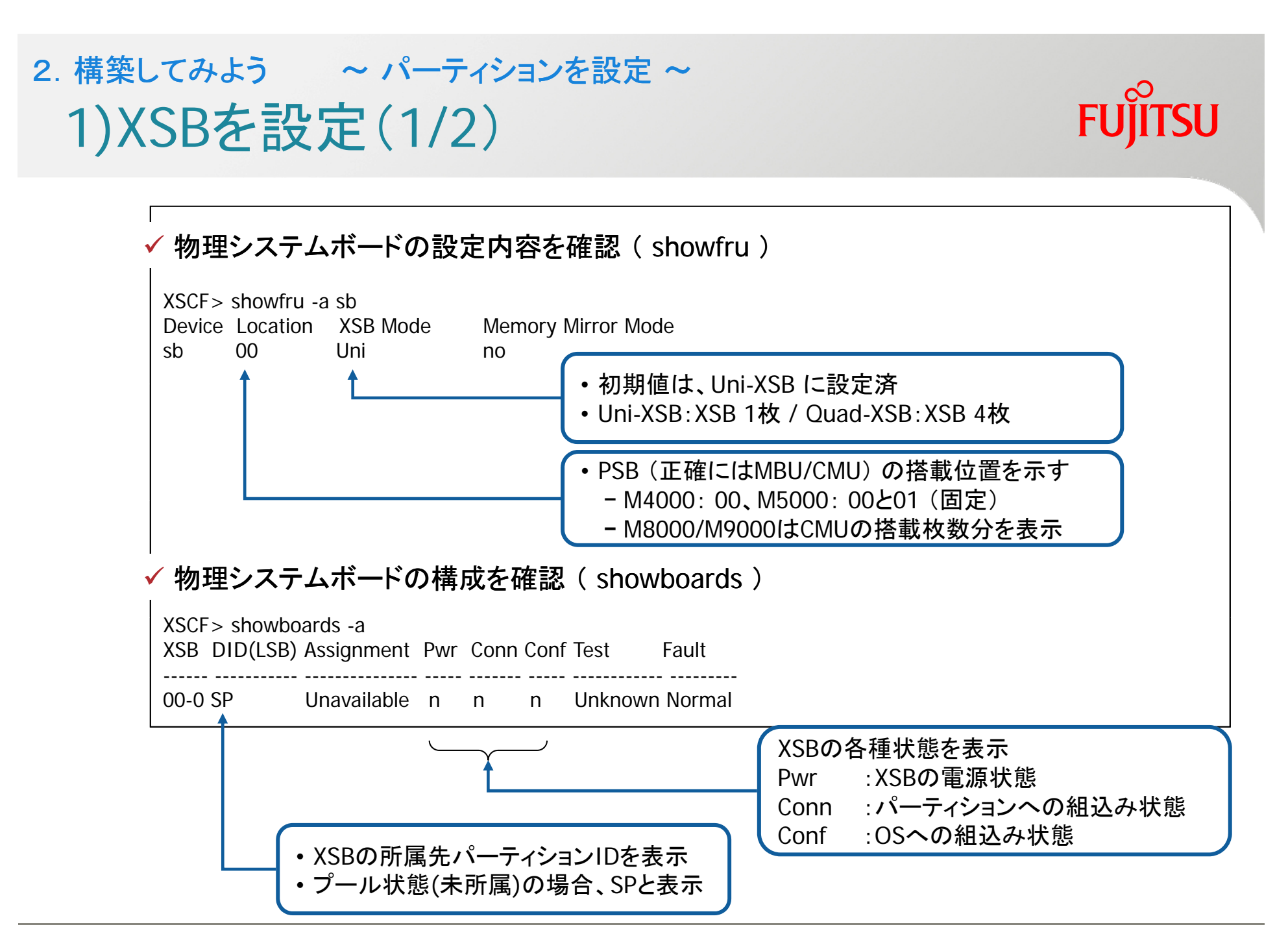

## 1)XSBを設定(2/2) 2. 構築してみよう ~ パーティションを設定~

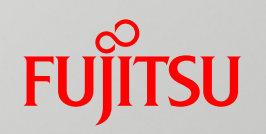

✔ 物理システムボードにXSBモードを設定、内容を確認 ( setupfru,showfru,showboards ) XSCF> setupfru -x 4 sb 0 Location番号を指定 Operation has completed. XSBモードを指定(Uni-XSB:1/Quad-XSB:4) XSCF> showfru -a sbDevice Location XSB Mode Memory Mirror Mode sb 00**Ouad**  no Uni-XSB → Quad-XSB に遷移  $\checkmark$  設定内容の確認 ( showboards ) XSCF> showboards -aXSB DID(LSB) Assignment Pwr Conn Conf Test Fault ------ ----------- --------------- ----- ------- ----- ----------- --------00-0 SP Unavailable n n n Unknown Normal XSBが4分割されたことが判る • Uni-XSB $\qquad \qquad :$ 00-1 SP Unavailable n n n Unknown Normal i xx-0 00-2 SP | Unavailable | n n n Unknown Normal 00-3 SP Unavailable n n n Unknown Normal  $\cdot$  xx-0 • Quad-XSB: xx-0,xx-1,xx-2,xx-3 XSBの割当状態

Unavailable,Available,Assigned の3種<br>•Unavailable : XSBは使用できない状態 •Unavailable: XSBは使用できない状態

(未搭載or未設定or故障など)

## 《ご参考》 構成違反時の見え方 2. 構築してみよう ~ パーティションを設定~

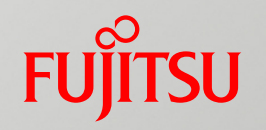

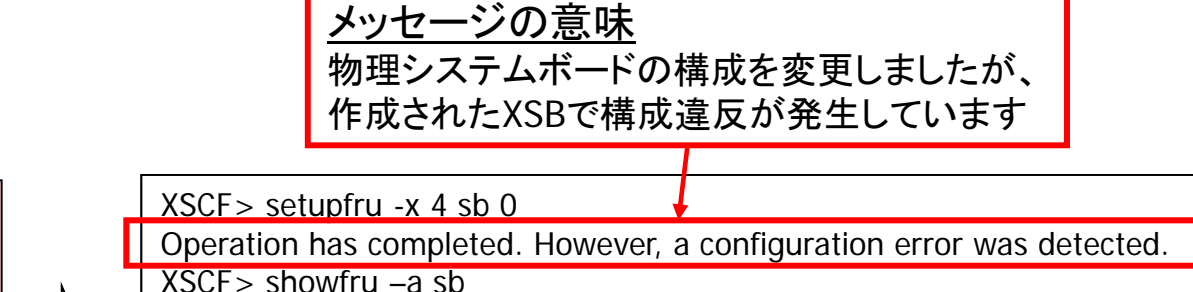

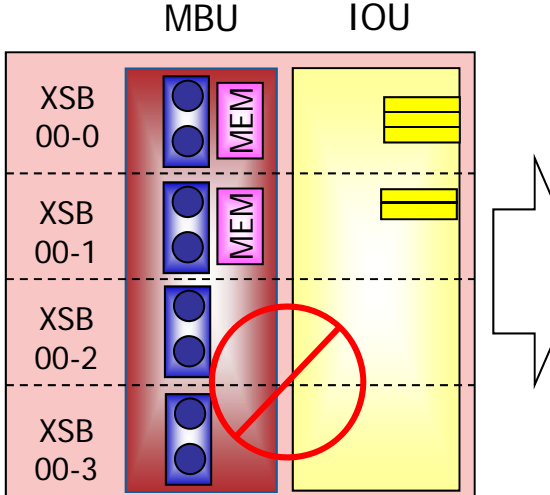

メモリボードを搭載していない

例.

Device Location XSB Mode Memory Mirror Mode sb 00 Quad no XSCF> showboards -aXSB DID(LSB) Assignment Pwr Conn Conf Test Fault ------ ----------- --------------- ----- ------- ------ ----------- --------00-0 SP Unavailable n n n Unknown Normal 00-1 0-1 SP Unavailable n n Unknown Normal 00-2 SP Unavailable n n n Unmount Normal 00-3 SP Unavailable n n n Unmount Normal ンピッパ 「と指戦していない マンディング マンディー ASBが未搭載 or 故障によ<br>CPUモジュールがある場合 マンディー マンディー マンディング り認識できない状態 XSB自体の未搭載扱い

#### 2)DCLの作成(1/2) 2. 構築してみよう ~ パーティションを設定~ DCLを作成 ( setdcl )  $XSCF > setdcl - d 0 - a 00=00-0 15=00-1$ • フロータとして扱うXSBに設定 • 大きなLSB番号を割り当てる (推奨) パーティション0 (=ドメイン0) に … • XSB#00-0をLSB#00、XSB#00-1をLSB#15という名前で割当 フロータXSBにオプションを設定 ( setdcl )  $XSCF$  setdcl -d 0 -s float=true 15 •フローティングボードオプションを設定(推奨) •該当XSBへのカーネルメモリ展開の優先度を 下げるオプション

#### DRで使用するXSB(フロータXSB)の扱い

- 事前にすべての該当パーティション(移動元,移動先)のDCLに登録
- DRを問題なくできるようにするために、設定を駆使する
	- LSB番号,フローティングボードオプション,IO無効化オプション など
		- オプションはパーティションに組込まれていない状態で設定可能

## 2)DCLの作成(2/2) 2. 構築してみよう ~ パーティションを設定~

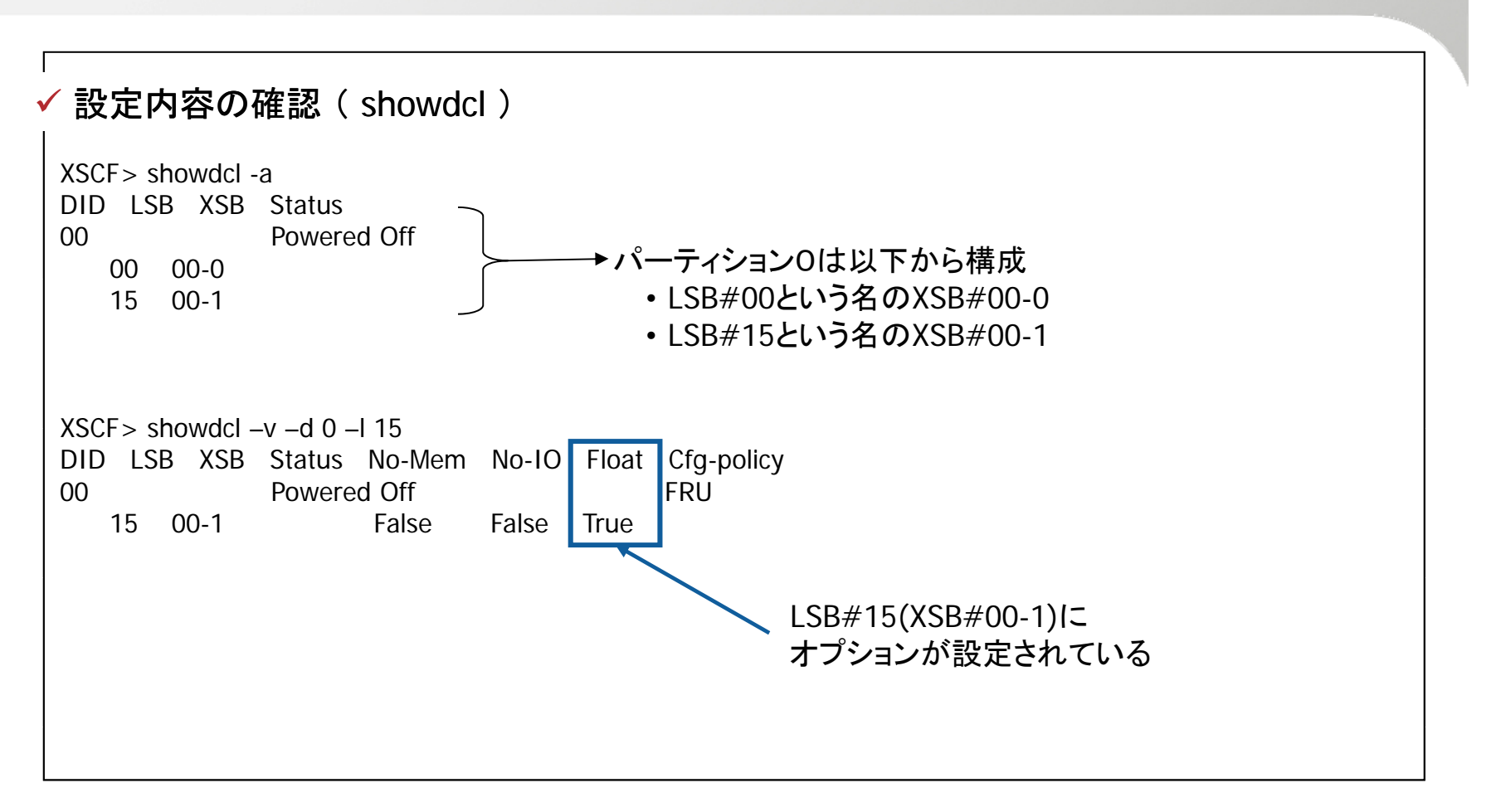

**FUJITSU** 

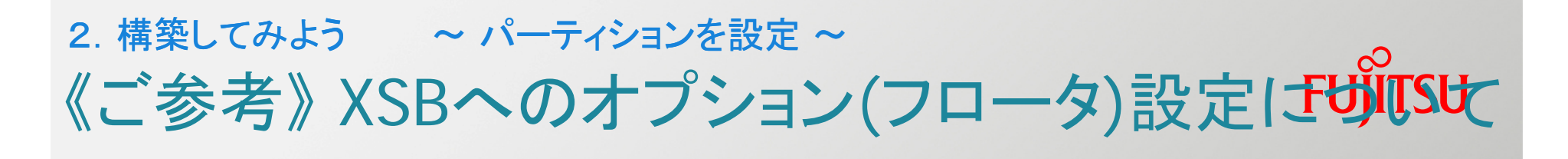

#### 例えば… パーティション0と1とで、XSB#00-3をフロータとする運用で、パーティション0にのみオプション設定した場合

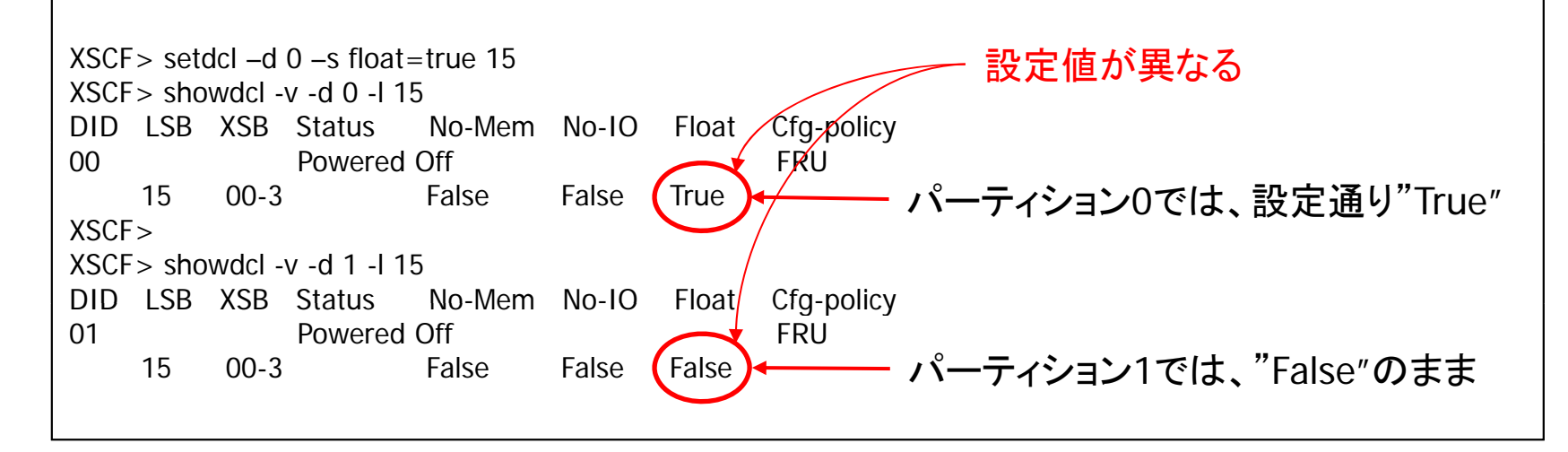

" set –d 0 –s float=true 15 "の意味は? 同じXSB#00-3と言っても ... (上記例) - パーティション0 起動時、XSB#00-3はfloat=trueで組み込まれる - パーティション1 起動時、XSB#00-3はfloat=falseで組み込まれる → つまり " LSB#15をfloat=trueでパーティション0に組み込む "という意味 複数パーティション間でのDR使用時には、必ず両方に設定すること!

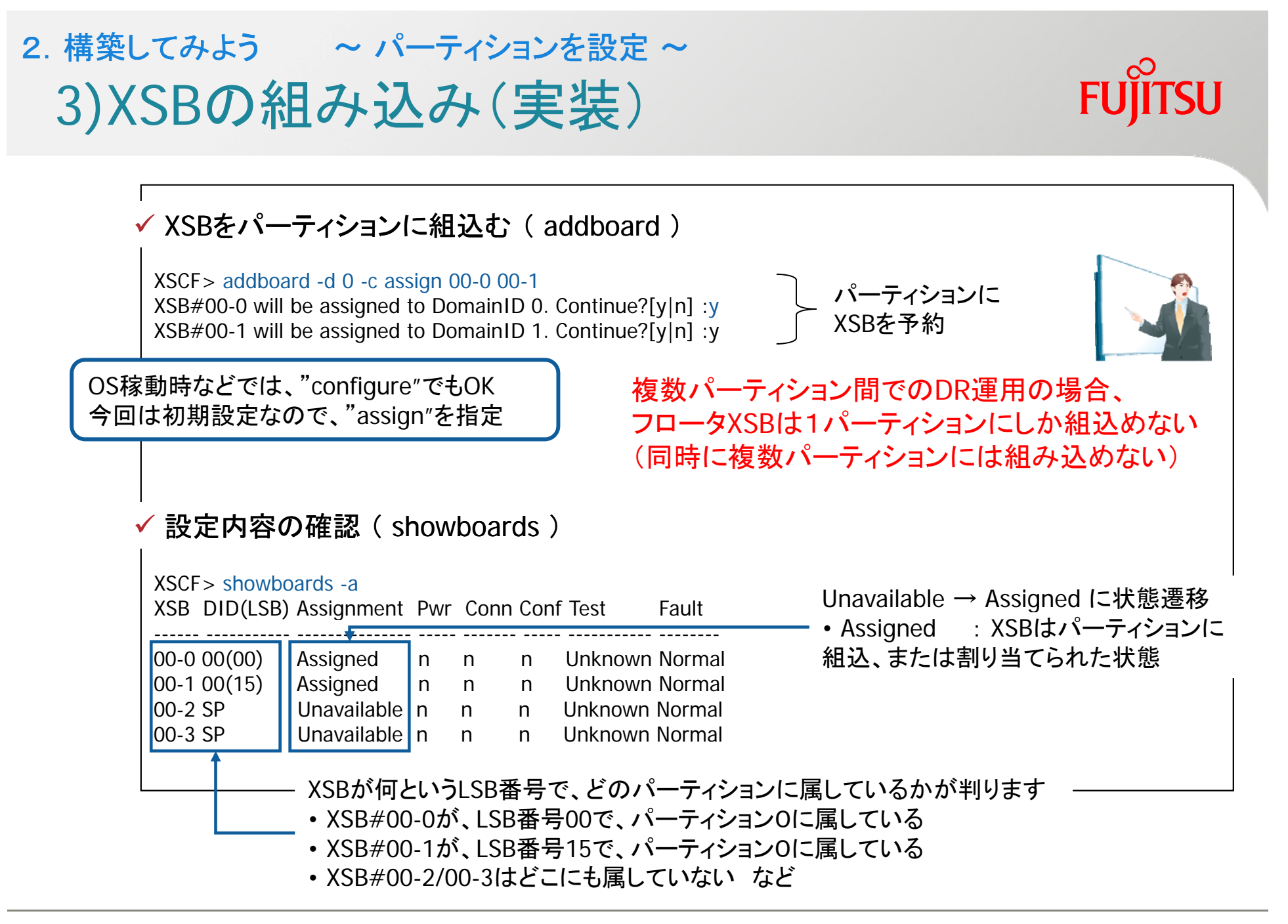

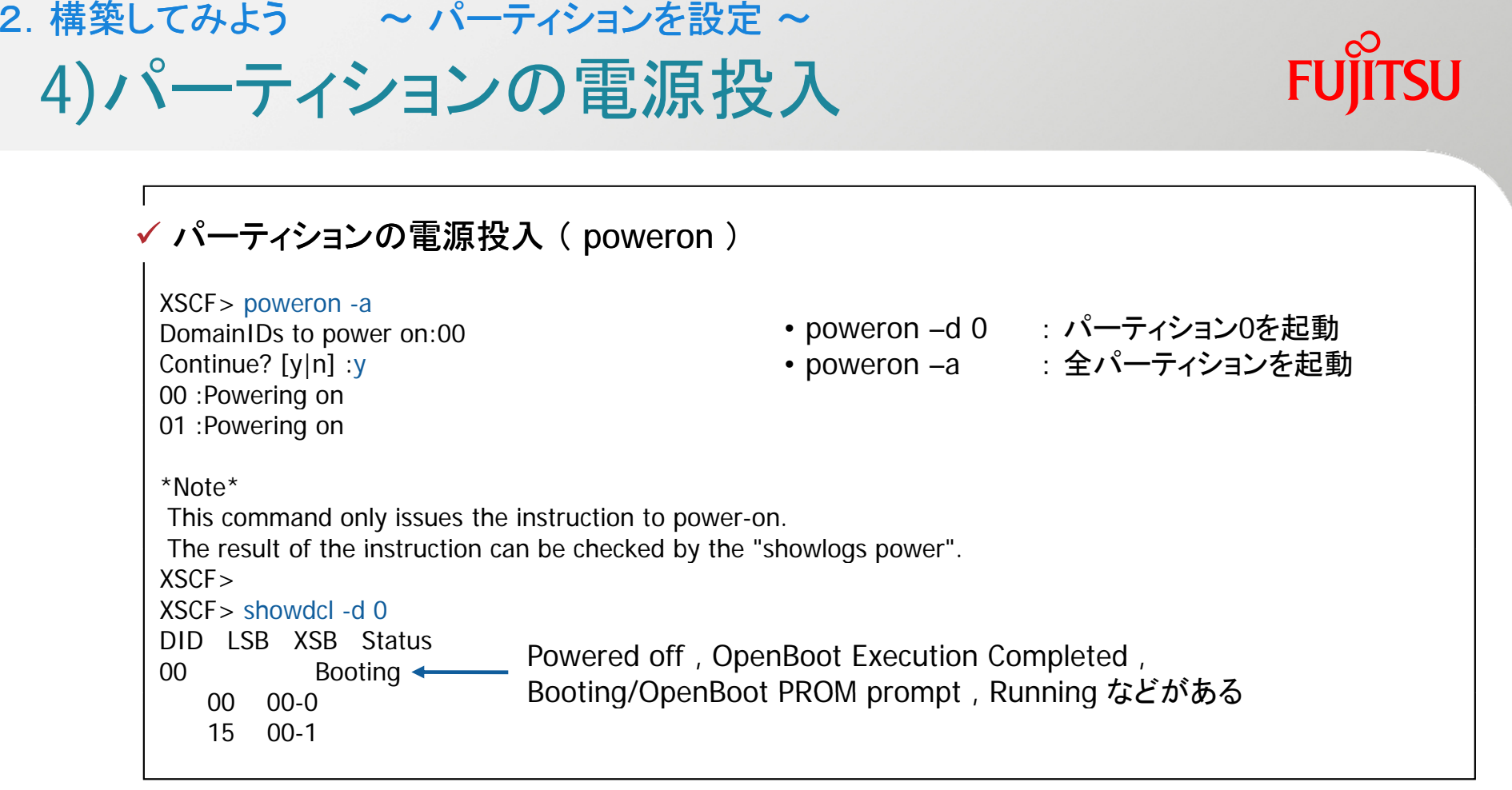

パーティションの電源切断には4パタン • パタン1:# /usr/sbin/shutdown –i5 –g0 –y • パタン2:# /usr/sbin/shutdown –i0 –g0 –y → ok power-off • パタン3:# /usr/sbin/shutdown –i0 –g0 –y → XSCF> poweroff –d 0 • パタン4:XSCF> poweroff –d 0 (OS動作中の場合、shutdown –i5 –g0 -y が実行)

# **FUJITSU**

- 1. 構築にあたって知っておいてほしいこと
- 2. 構築の概要
	- XSCFの初期設定

パティションを設定 ーティションを設定

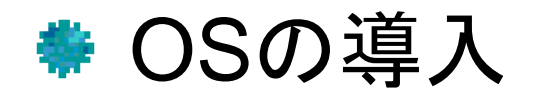

OSの導入 導入2. 構築してみよう ~ OSの導入~

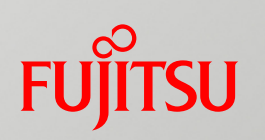

- 作成したパーティションにOSをインストールします
	- パーティションへのコンソール接続 インストールのコマンドを投入するために接続します (OBPモード)
	- 2) パーティションへのOSインストール DVDを使用したローカルインストール、または、インストールサーバからの ネットワークインストールを実施します

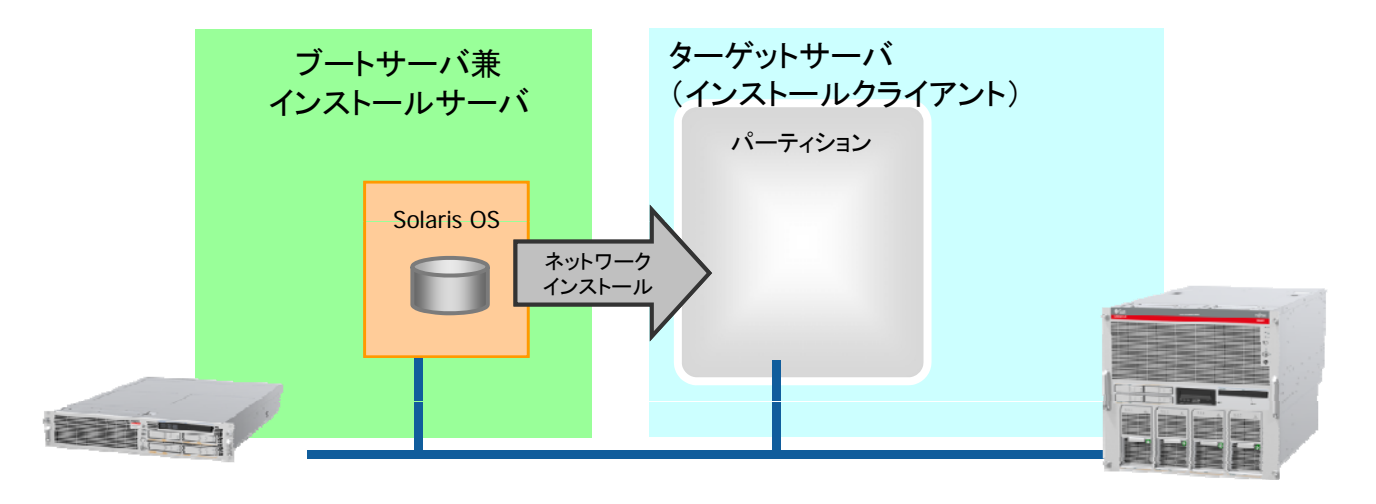

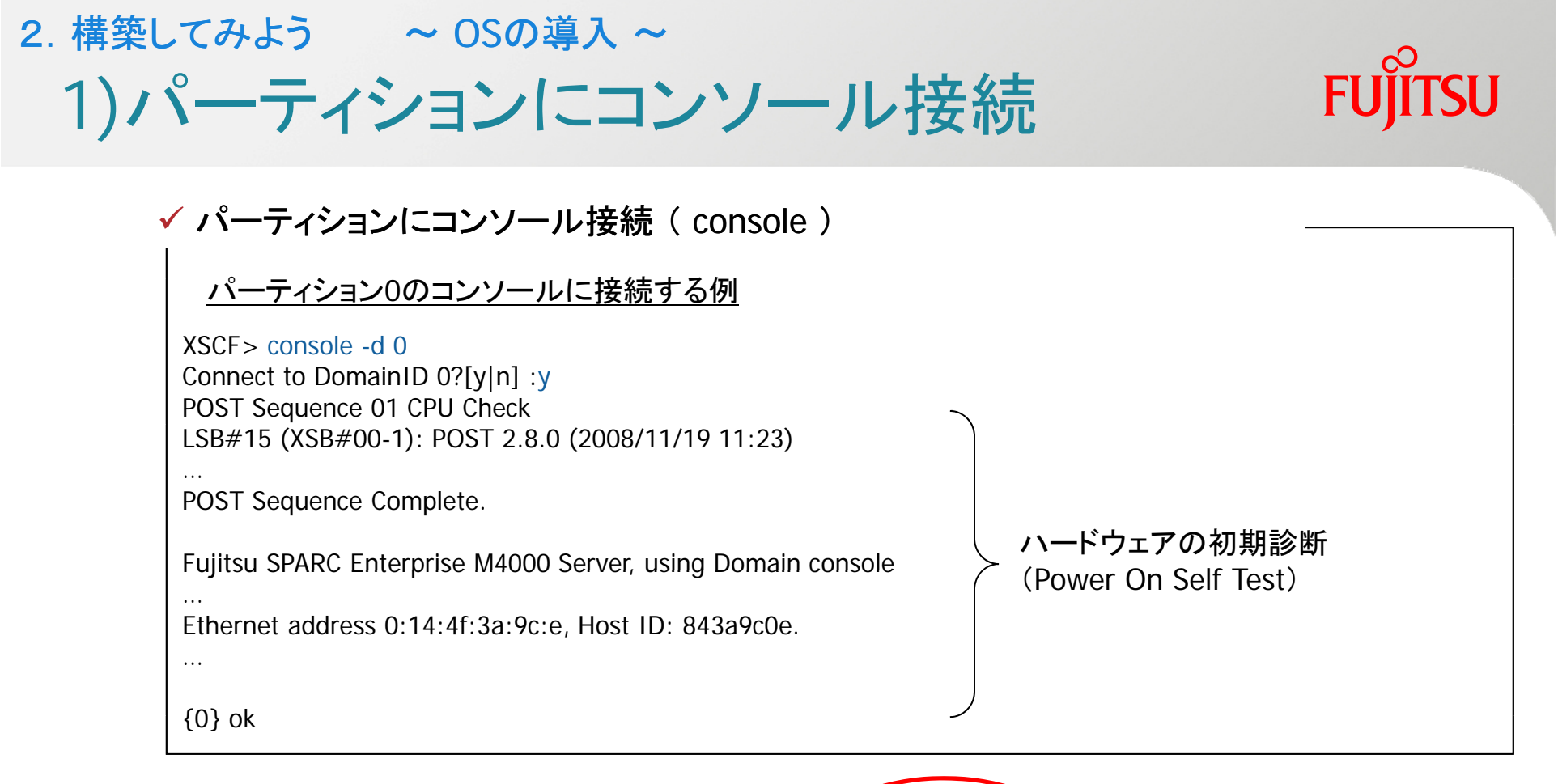

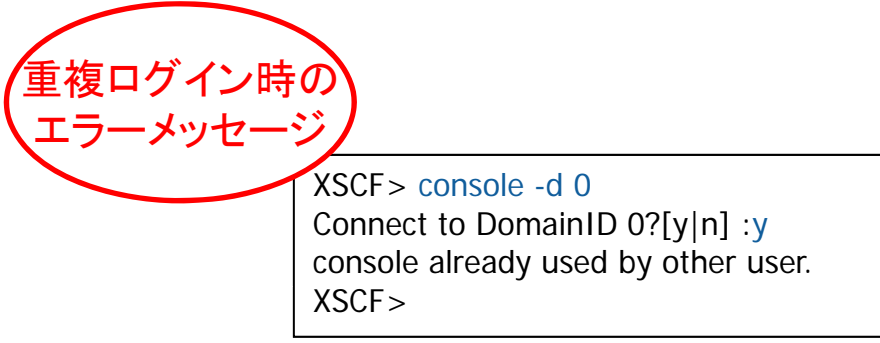

## 2)パーティションへOSインストール 2. 構築してみよう ~ OSの導入~

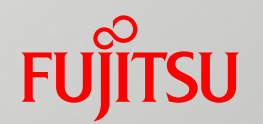

DVDデバイスが接続されているパーティション ( ローカルインストール )

{0} ok boot cdrom

DVDデバイスが接続できないパーティション ( ネットワークインストール )

{0} ok boot /pci@0,600000/pci@0/pci@8/pci@0/network@2,1 - install

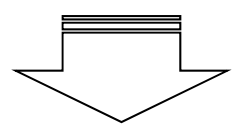

該当パーティションで使うLANポートの デバイス経由でネットワークインストール

画面の指示に従って、インストールを実施

#### OSインストール方法はパーティションの組み方によって選択

• パーティションにDVDデバイスが接続可能:ローカルインストール (従来通り)

- ・パーティションにDVDデバイスが接続不可:ネットワークインストール
	- → インストールサーバを構築し、インストールクライアントとして設定必須

## 《ご参考》 OSインストール後の確認とbootデバイス定義 2. 構築してみよう ~ OSの導入~

インストール後の確認結果(ネットワークインストールしたパーティション)

m4000-d01# pkginfo FJSVgid system FJSVgid Fujitsu Gigabit Interface Adapter m4000-d01# pkginfo FJSVulsa system FJSVulsa Fujitsu ULTRA LVD SCSI Host Bus Adapter Driver m4000-d01# /opt/FJSVbse/bin/esfver

esfver: 情報: インストール済みEnhanced Support Facilityの総合版数 VERSION=3.1 REVISION=2008.09.0200,

ESF PATCH\_VERSION = 3.1A00\_20080902

#### 起動デバイスの確認とエイリアスの設定

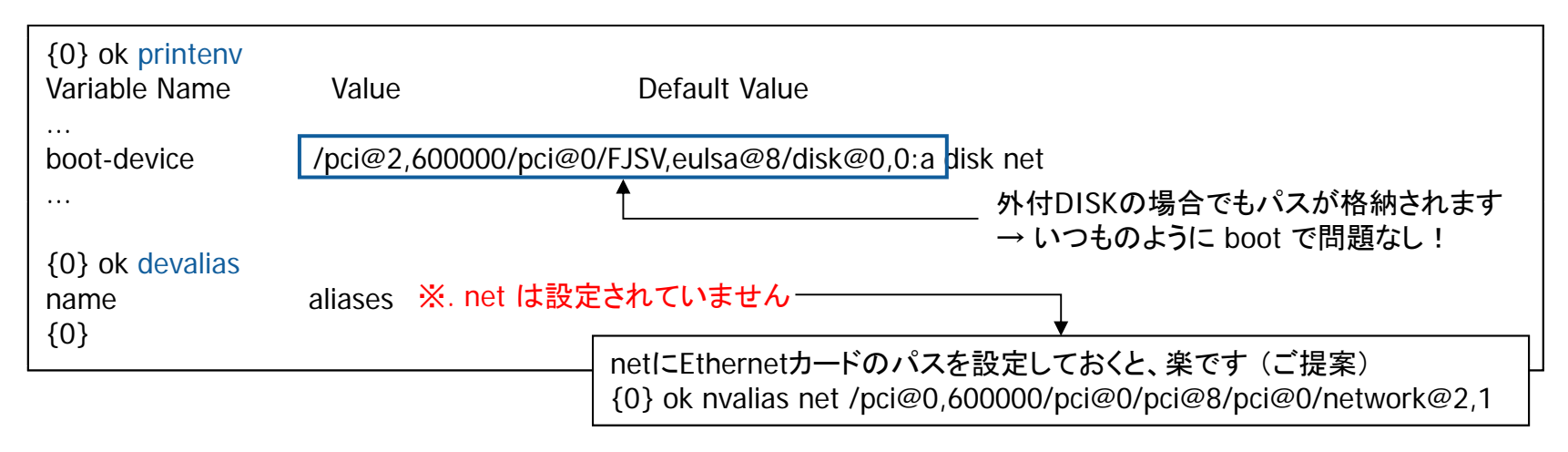

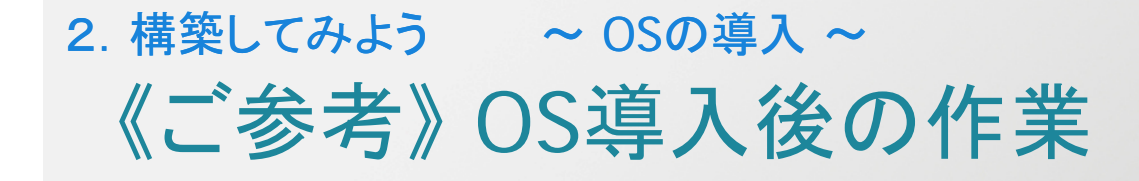

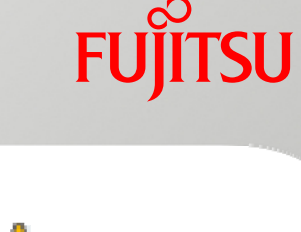

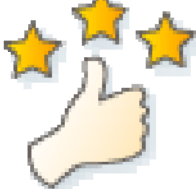

**/etc/system** の設定

# ●各モデルのサーバプロダクトノートと ハードウェアプラットフォームガイドを確認

→ /etc/system に追記すべき情報が記載されています。 /刚. set autoup=60 ※.搭載メモリ容量に依る set maxfastscan=0x2000

set zfs\_arc\_max=0x20000000

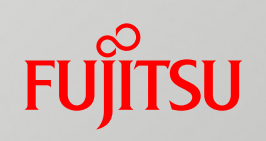

付録

#### **■ よく使うXSCFコマンド**

# よく使うXSCFコマンド(1/5)

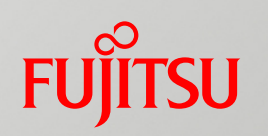

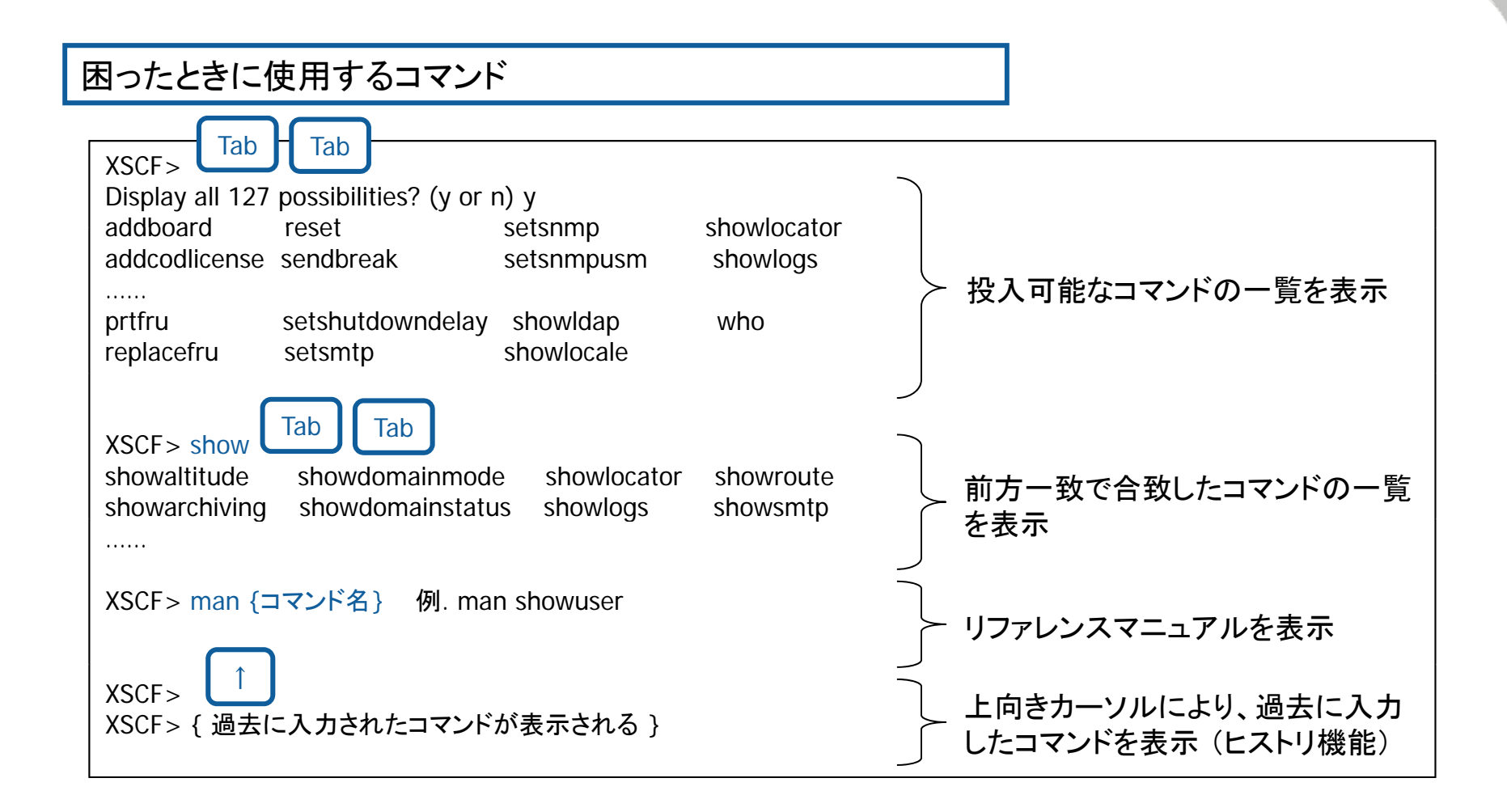

# よく使うXSCFコマンド(2/5)

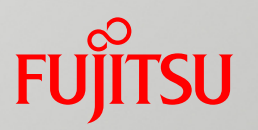

auto-boot値の変更 ( showdomainmode , setdomainmode )

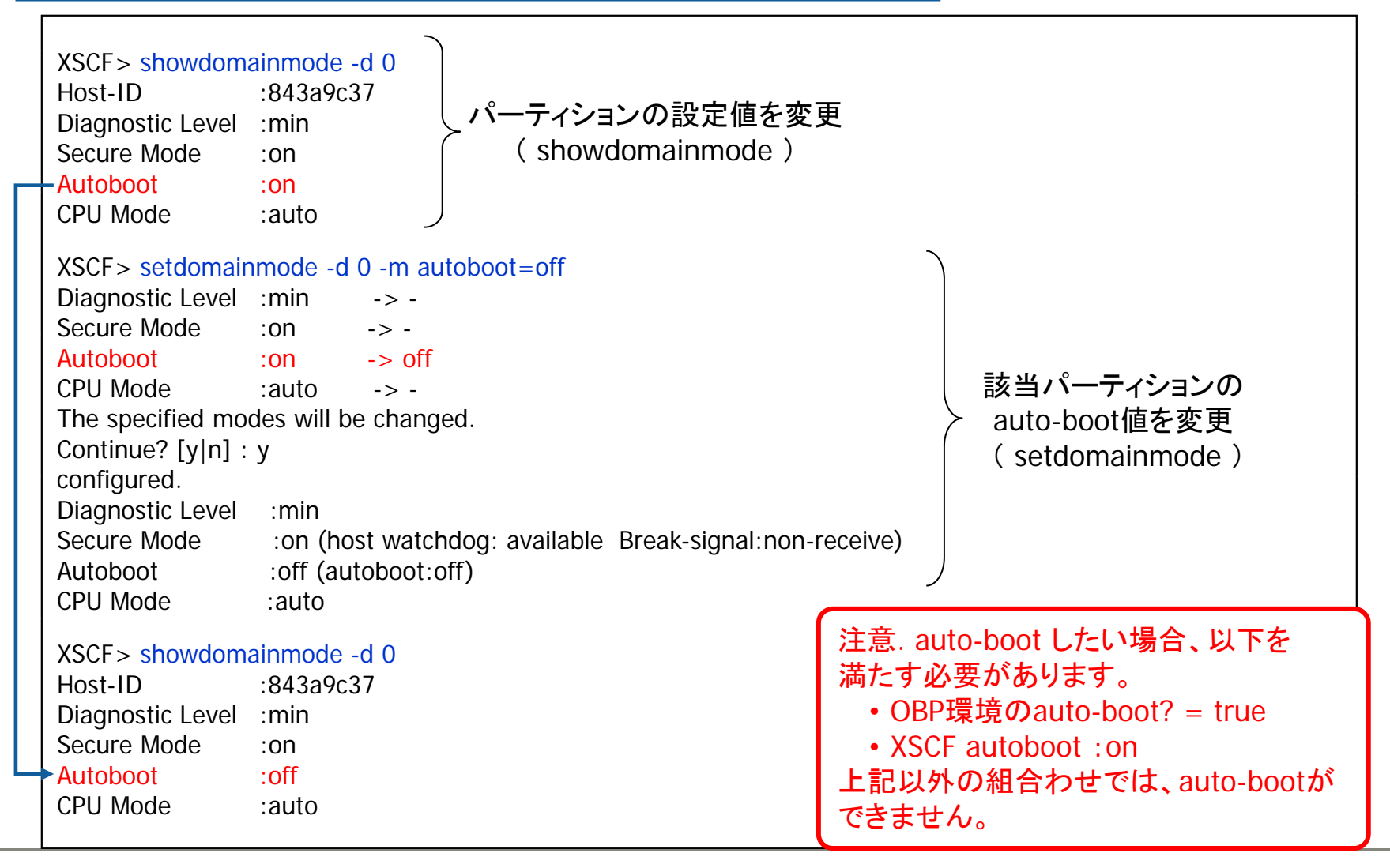

# よく使うコマンド(3/5)

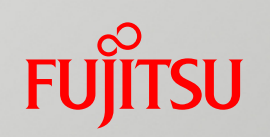

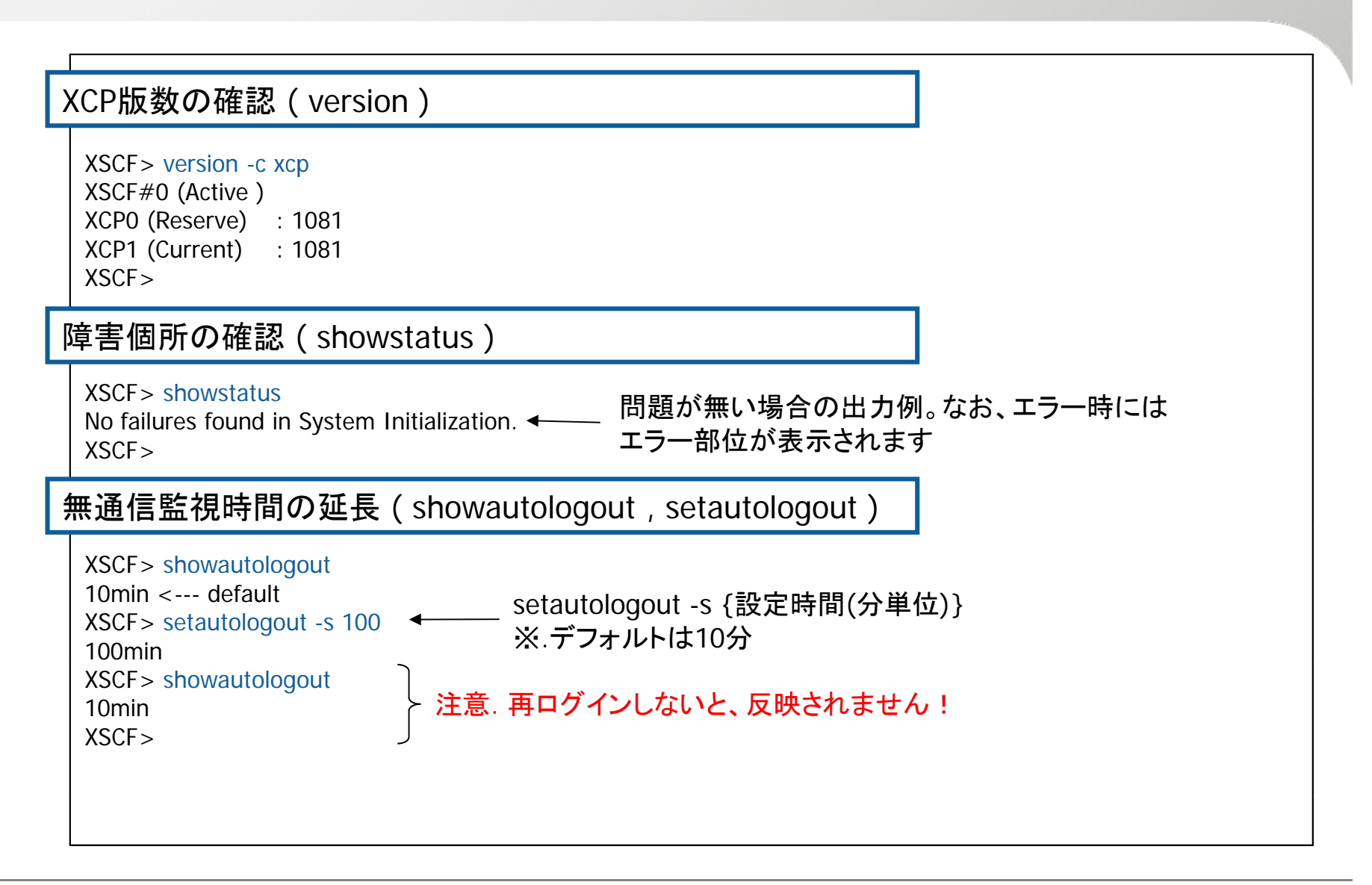

# よく使うコマンド(4/5)

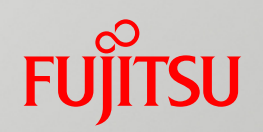

#### 筐体の場所を特定 ( setlocator )

XSCF> setlocator blink ←── パネルのランプを点滅  $XSCF$ XSCF> setlocator blink <del>(──</del> パネルのランプを点滅<br>XSCF><br>XSCF> setlocator reset <del>(</del>── パネルのランプを消灯 XSCF>

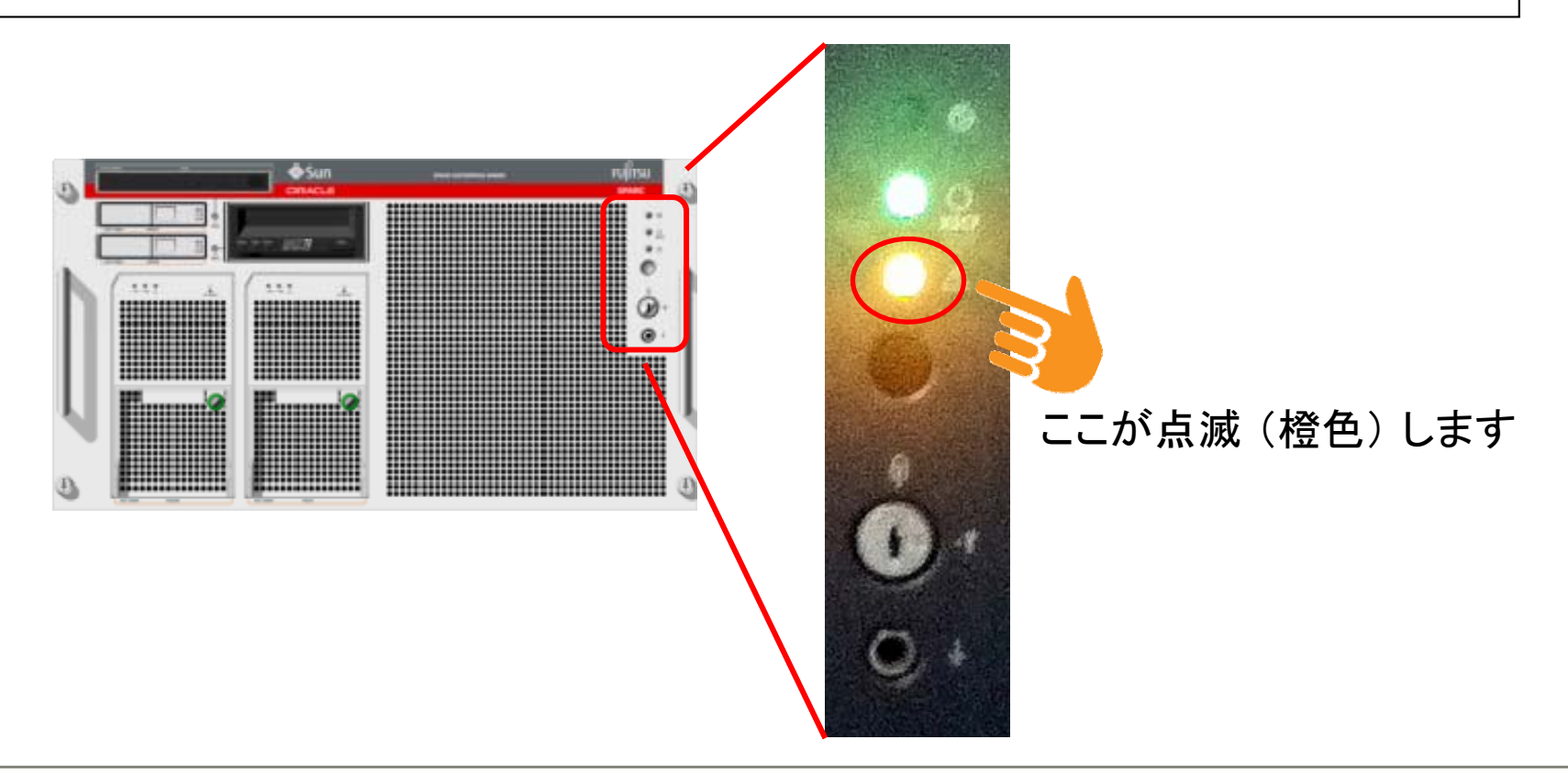

# よく使うコマンド(5/5)

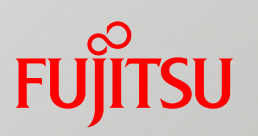

#### 構成の確認 ( showhardconf )

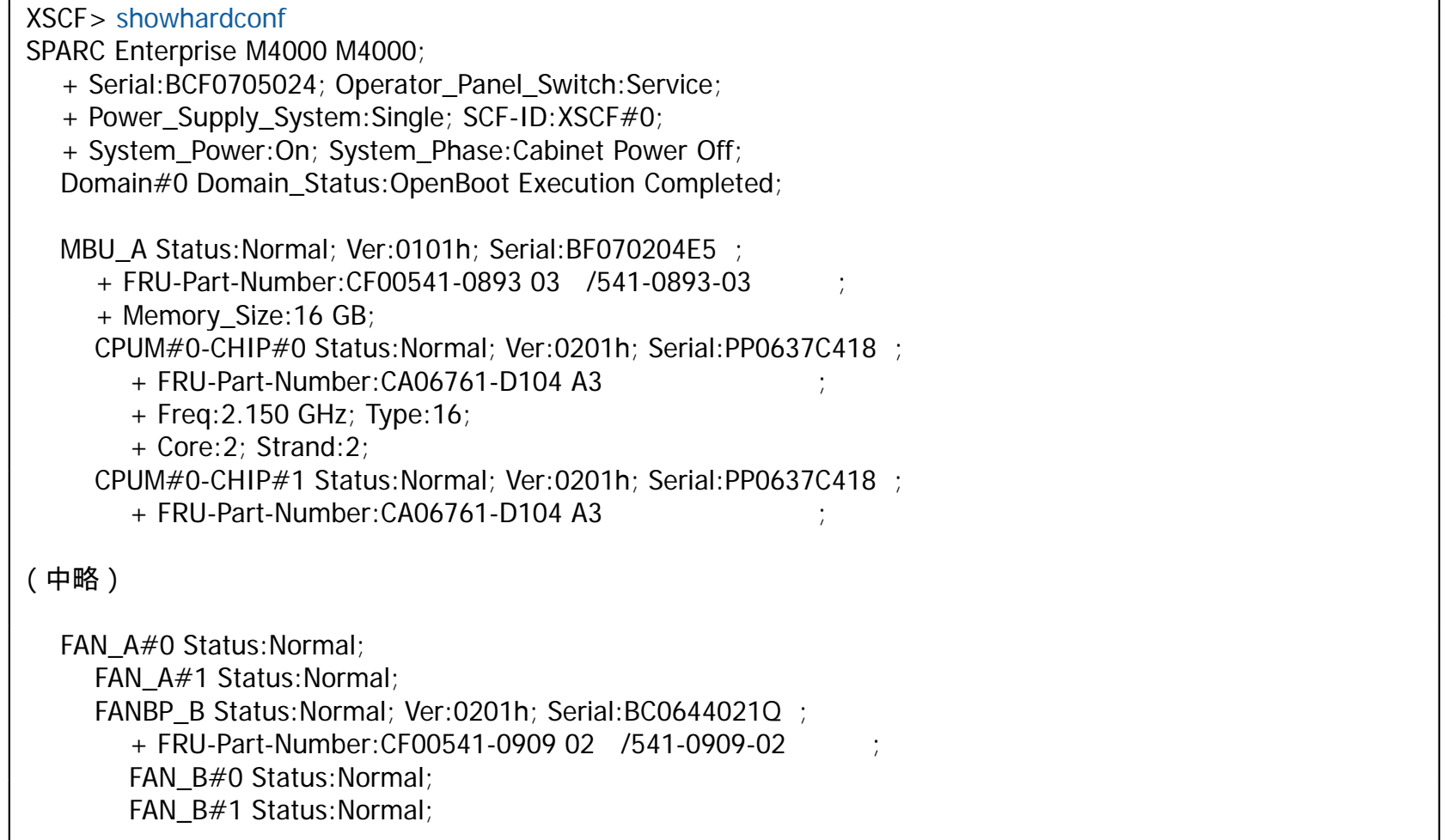

# 商標について

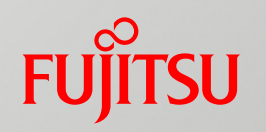

#### 使用条件

■ 著作権・商標権・その他の知的財産権について コンテンツ(文書・画像・音声等)は、著作権・商標権・その他の知的財産権で保護されていま す。本コンテンツは、個人的に使用する範囲でプリントアウトまたはダウンロードできます。ただ し、これ以外の利用(ご自分のページへの再利用や他のサーバへのアップロード等)について<br>は、当社または権利者の許諾が必要となります。

#### ■ 保証の制限 本コンテンツについて、当社は、その正確性、商品性、ご利用目的への適合性等に関して保証 するものではなく、そのご利用により生じた損害について、当社は法律上のいかなる責任も負<br>いかねます。本コンテンツは、予告なく変更・廃止されることがあります。

#### 商標

- UNIXは、米国およびその他の国におけるオープン・グループの登録商標です。
- SPARC Enterprise、SPARC64およびすべてのSPARC商標は、米国SPARC International, Inc.のライセンスを受けて使用している、同社の米国およびその他の国における商標または登 録商標です。
- OracleとJavaは、Oracle Corporation およびその子会社、関連会社の米国およびその他の<br>- 国における登録商標です。
- その他各種製品名は、各社の製品名称、商標または登録商標です。

# $\sim$ FUJITSU

# shaping tomorrow with you